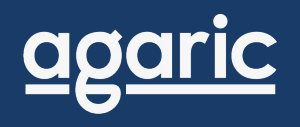

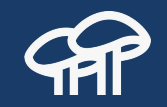

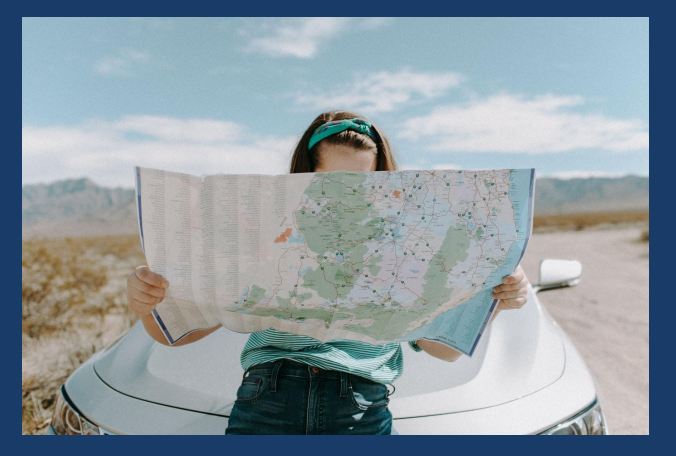

# **Getting started with Drupal 9**

Agaric.coop online webinars

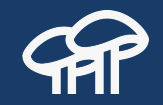

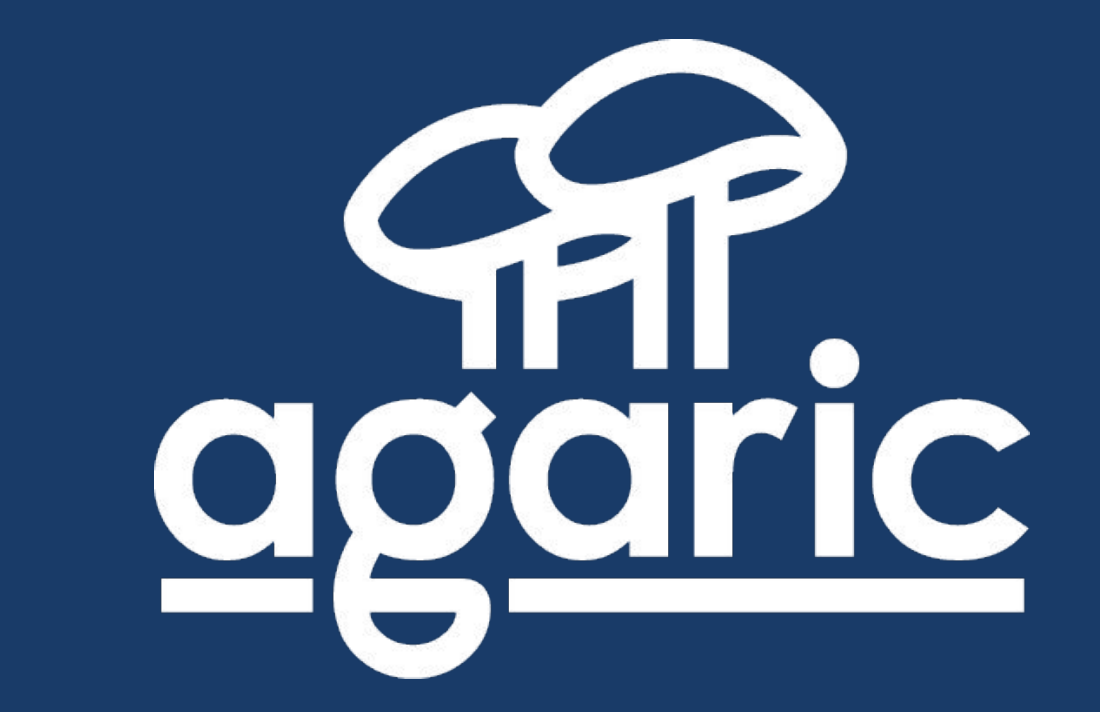

#### **USA | Nicaragua | México | Germany**

# **Upcoming Full-day Trainings**

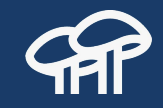

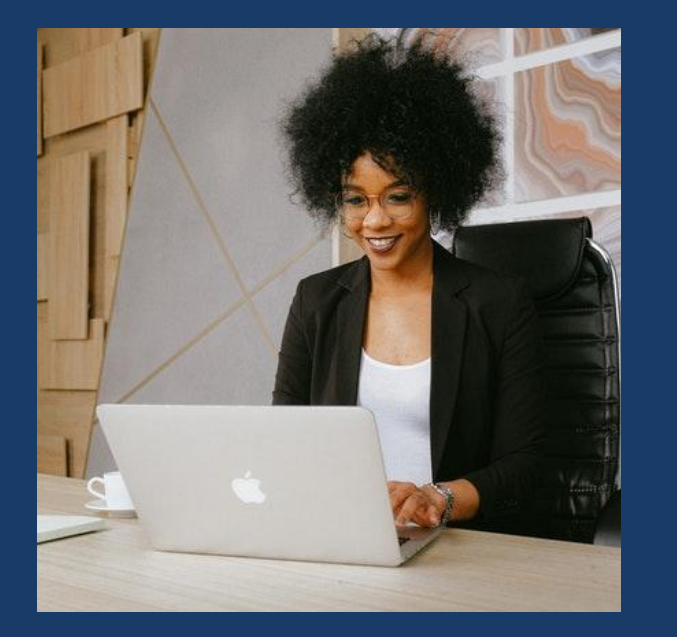

● July 13 - Getting started with Drupal 9 ● July 21 - Drupal 8/9 content migrations ● July 23 - Upgrading to Drupal 8/9 using the Migrate API

<https://agaric.coop/training>

# **Outline**

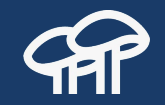

- Why Drupal?
- What is Drupal?
- **Basic concepts**
- Nodes
- Content types **•** Fields
- **•** Blocks
- **•** Theme regions
- Views
- Layout builder
- Users and permissions
- Menus and taxonomy

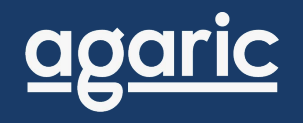

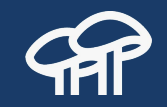

# **Why Drupal?**

## **www.weather.com**

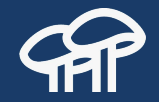

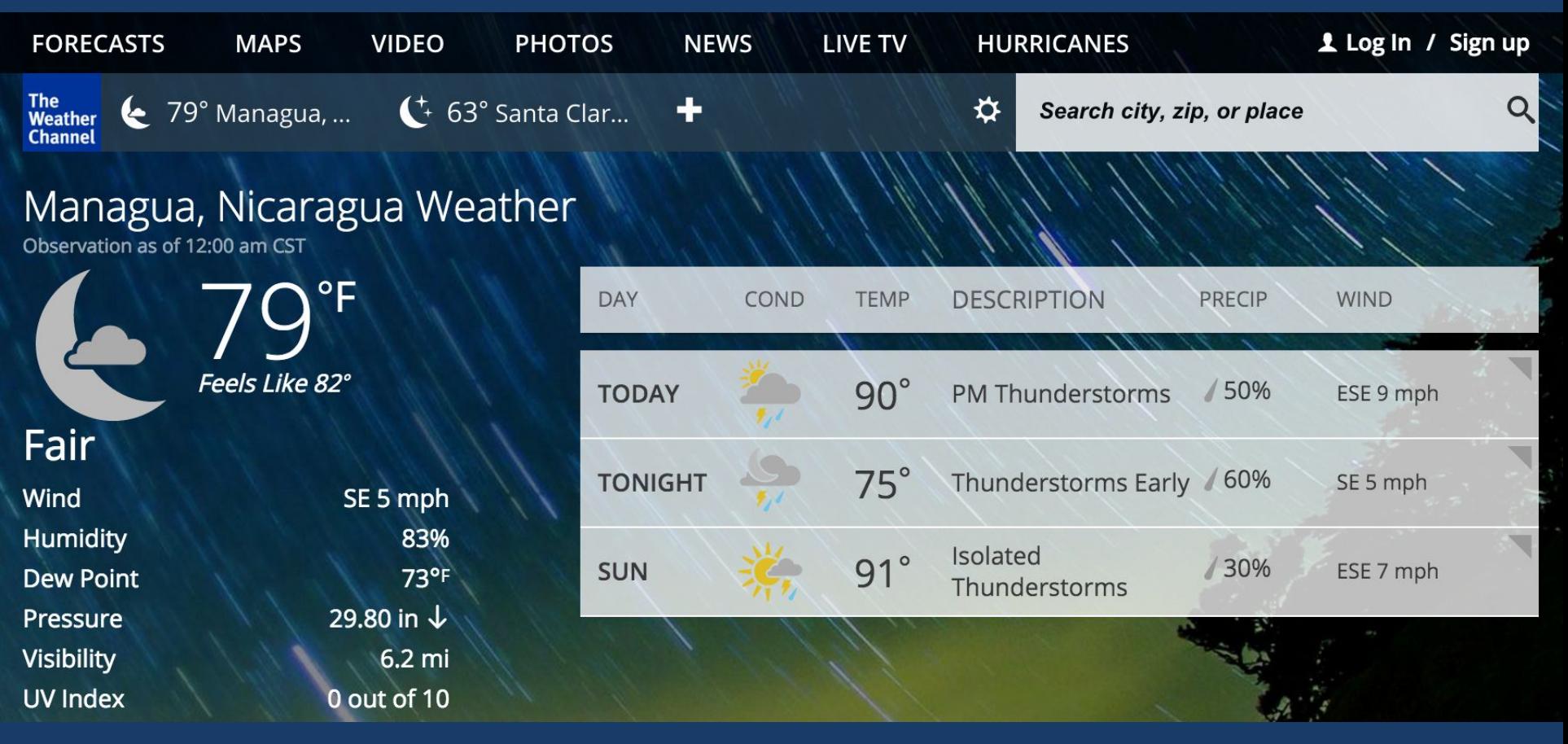

#### **www.grammy.com**

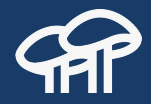

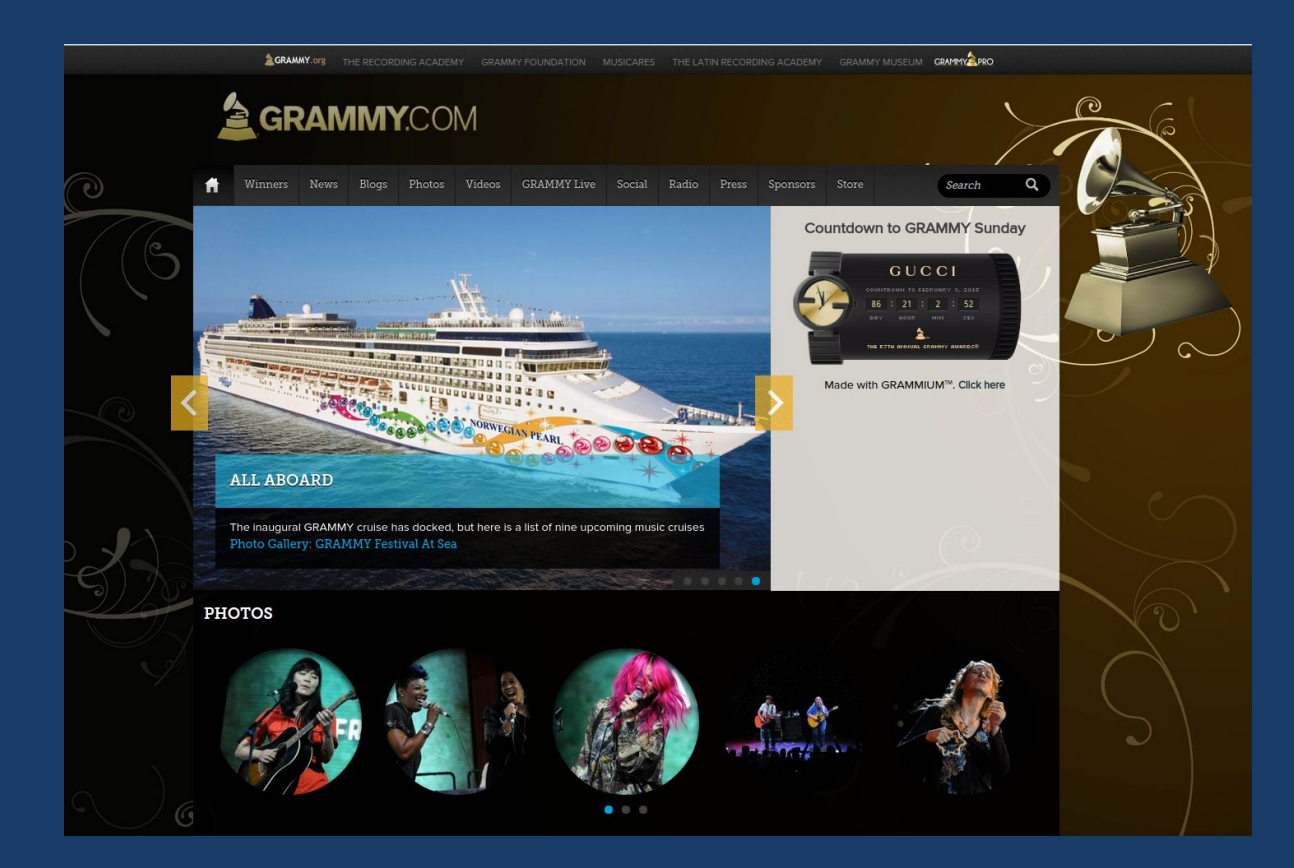

#### www.naranjatradicionaldegandia.com

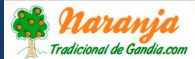

COMPRAR v  $INICIO \sim$ 

CONÓCENOS VARIEDADES NARANJEA ATENCIÓN AL CLIENTE

E CESTA DE LA COMPRA(1)

NUESTRA TIENDA ONLINE

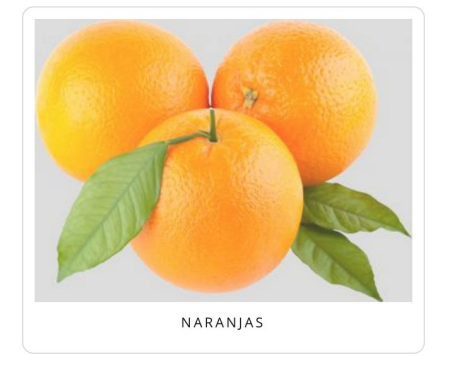

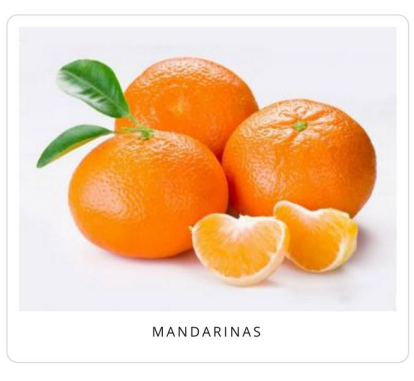

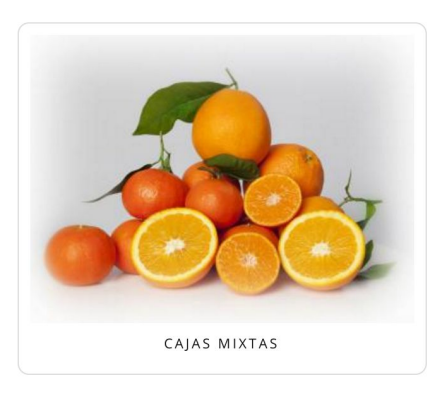

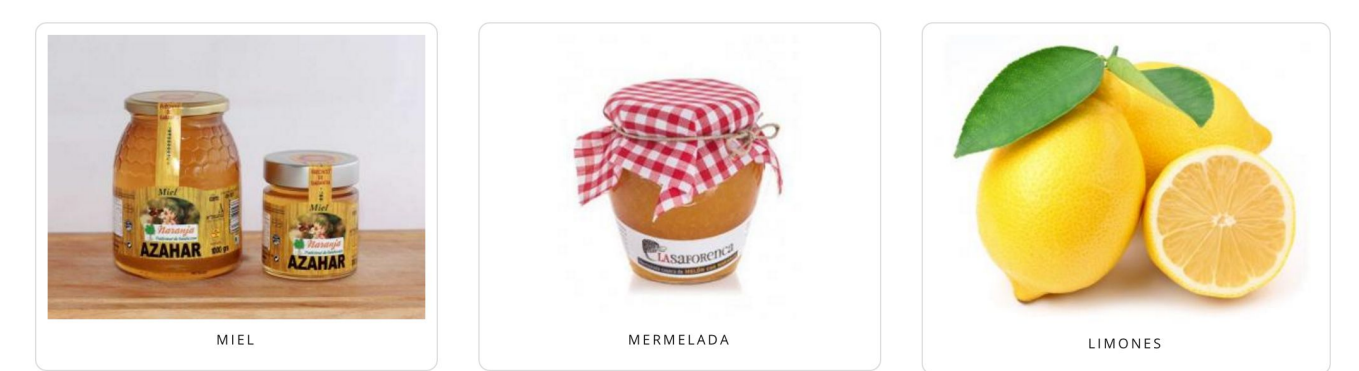

## **www.teslamotors.com**

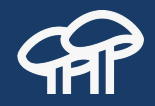

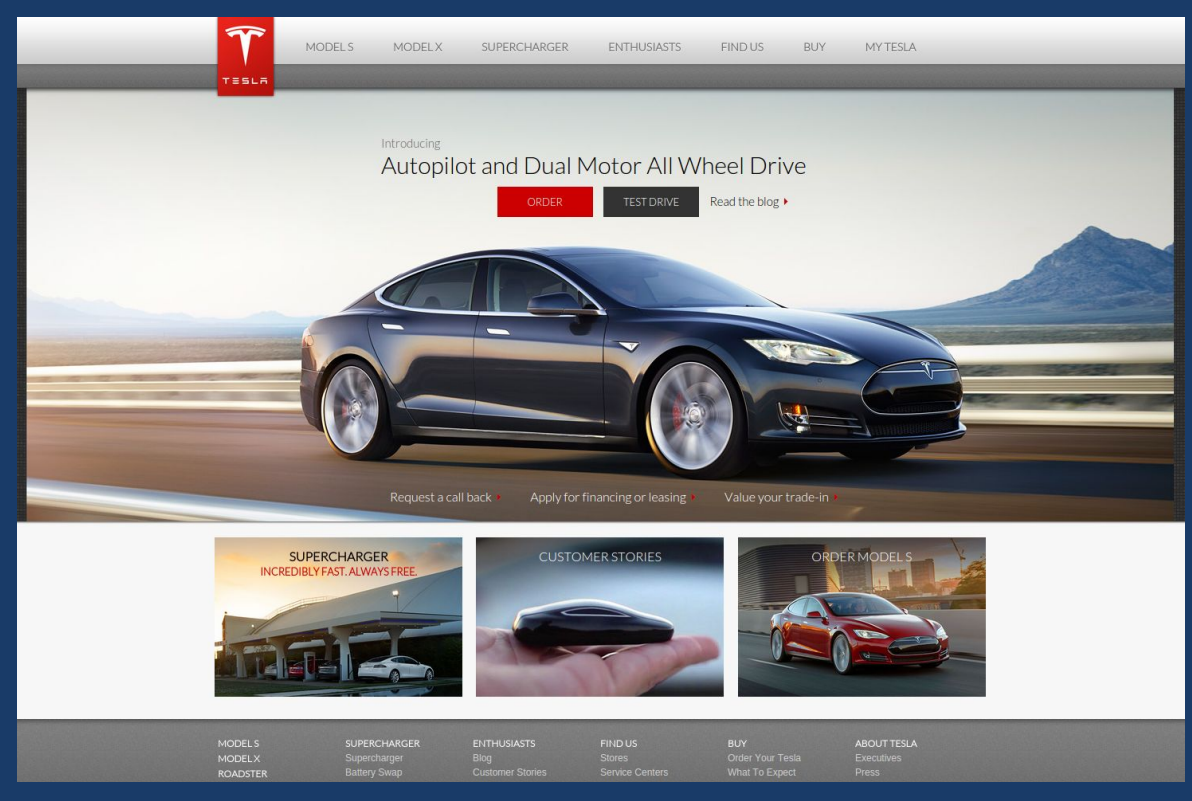

# **Some features of these websites**

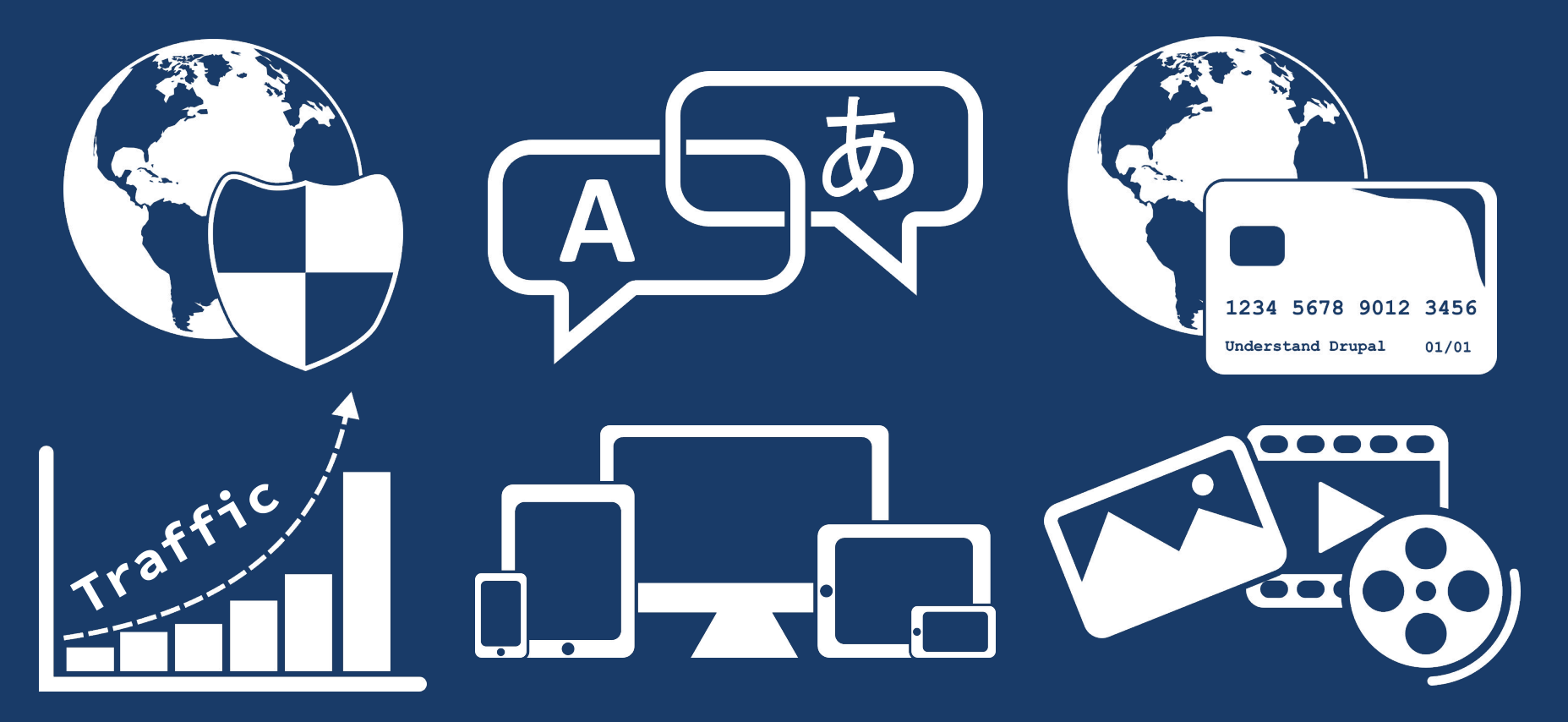

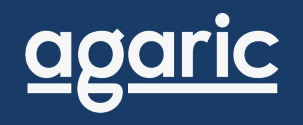

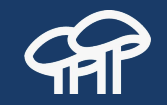

# **What is Drupal?**

# **Drupal as a CMS**

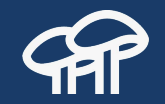

Drupal is a content management system. It allows multiple people to participate in the creation of content. Also, it is possible to establish publication workflows, content revisioning, and granular access control over each piece of information.

# **Drupal as a Framework**

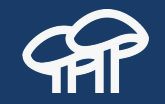

Drupal is a development framework. Through custom code it is possible to extend Drupal beyond its pre-built functionality. For example, to create an ecommerce website or the backend of an application.

# **Drupal as a Community**

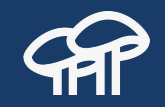

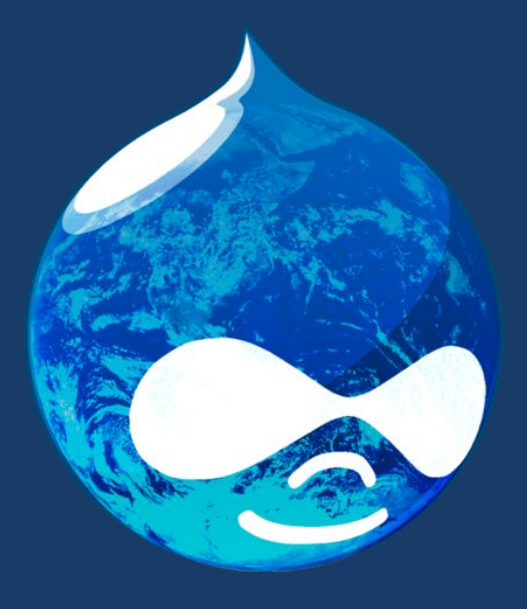

• 200+ countries ● 150+ languages ● 30,000+ code contributors ● 97,000+ active users

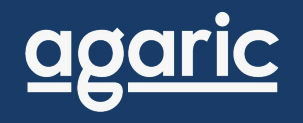

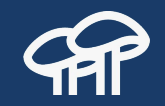

# **Basic Concepts**

#### **Core**

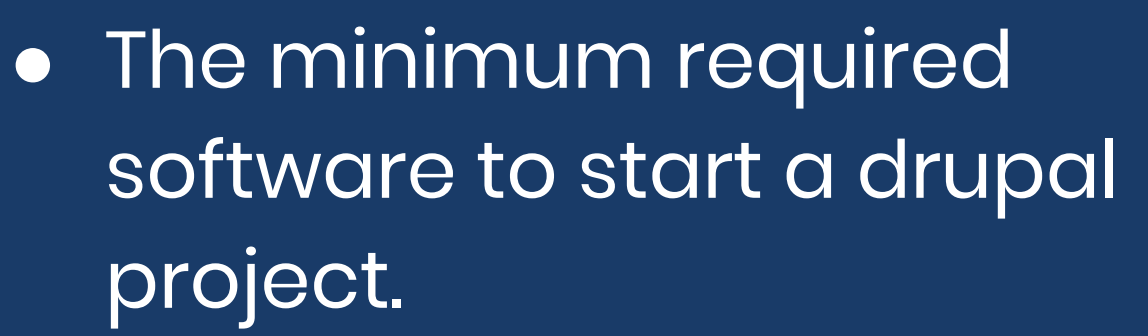

- It contains **modules** and **themes**.
- Serves as a framework to build on top of.

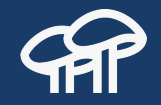

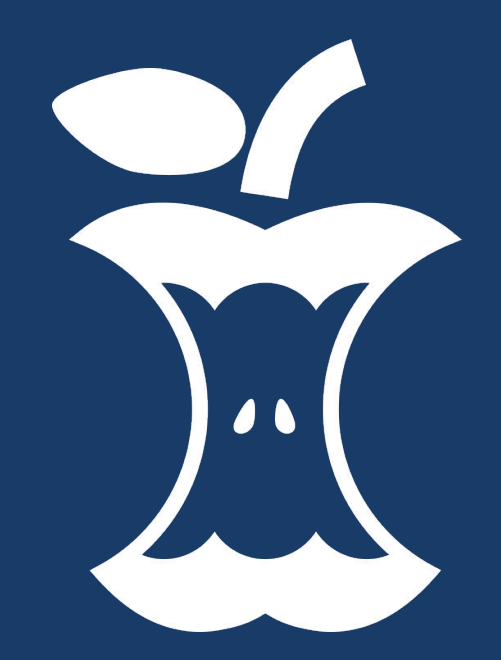

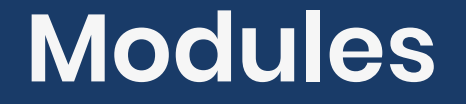

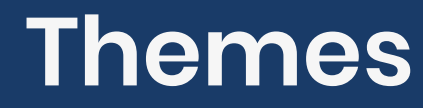

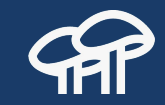

#### Add functionality

#### Control appearance

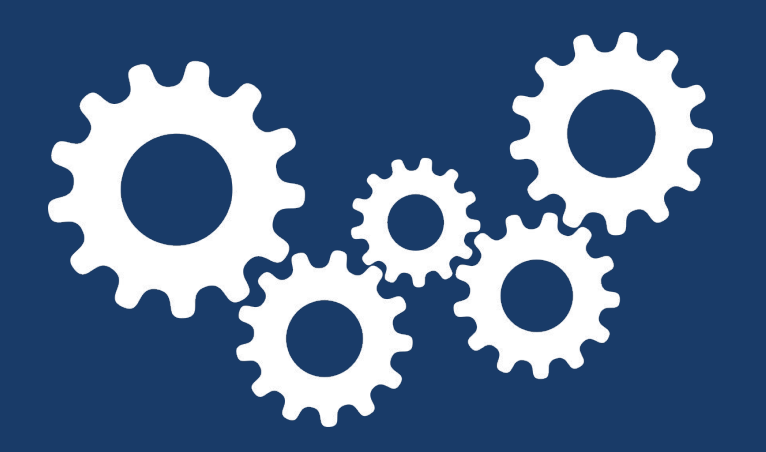

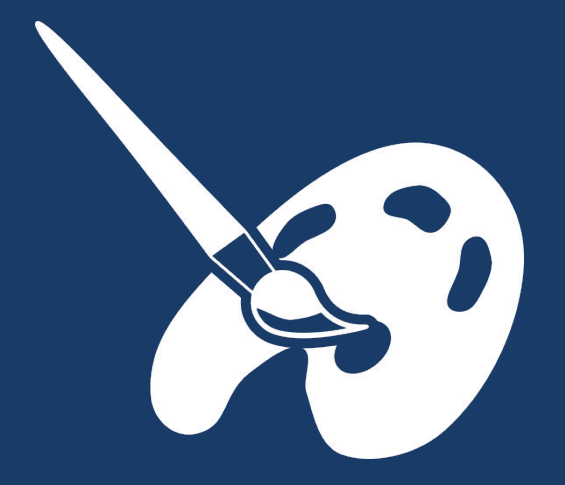

# **Contrib Repository**

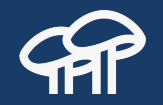

Community contributed **modules**, **themes**, and **distributions**. These extend Drupal beyond its pre-built functionality.

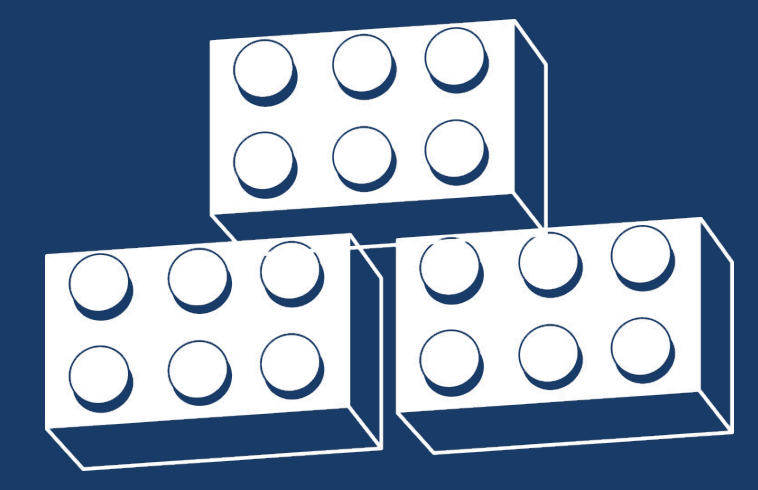

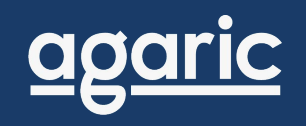

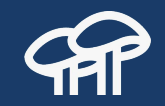

# **Content**

# **What is a Node?**

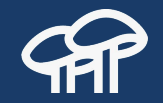

A piece of information that can tell a story by itself. It serves as a container of information used to describe something.

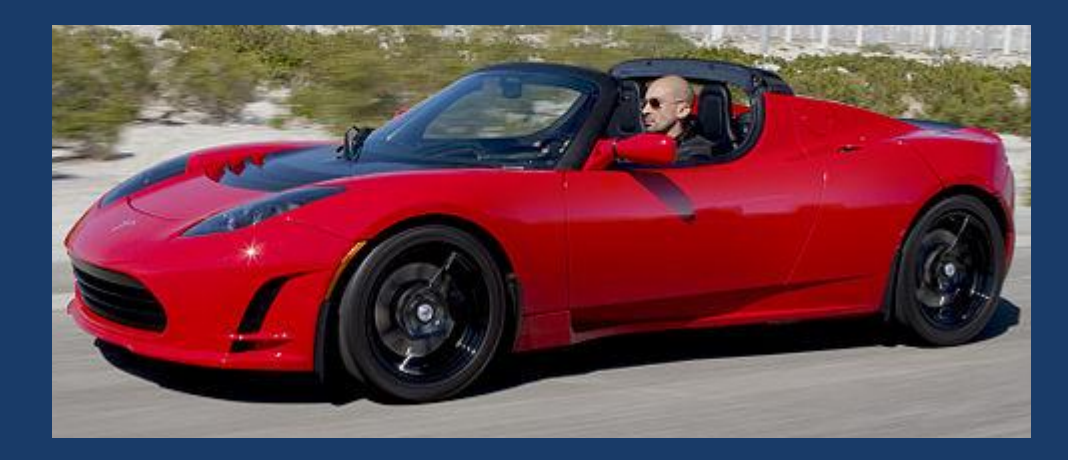

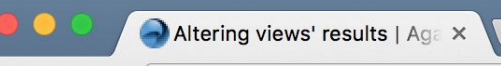

agaric.com/blogs/altering-views-results

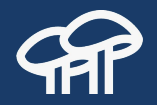

agaric We build online.

agaric

#### **Altering views' results**

Submitted by Mauricio Dinarte on Tue, 06/02/2015 - 09:46

The Views module provides a flexible method for Drupal site builders to present data. On a recent project we needed to filter a view's result set in a way we could not achieve by means of the module's UI. How do you programmatically alter a view's result set before rendering? Let's see how to do it using the hooks provided by the module.

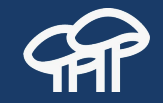

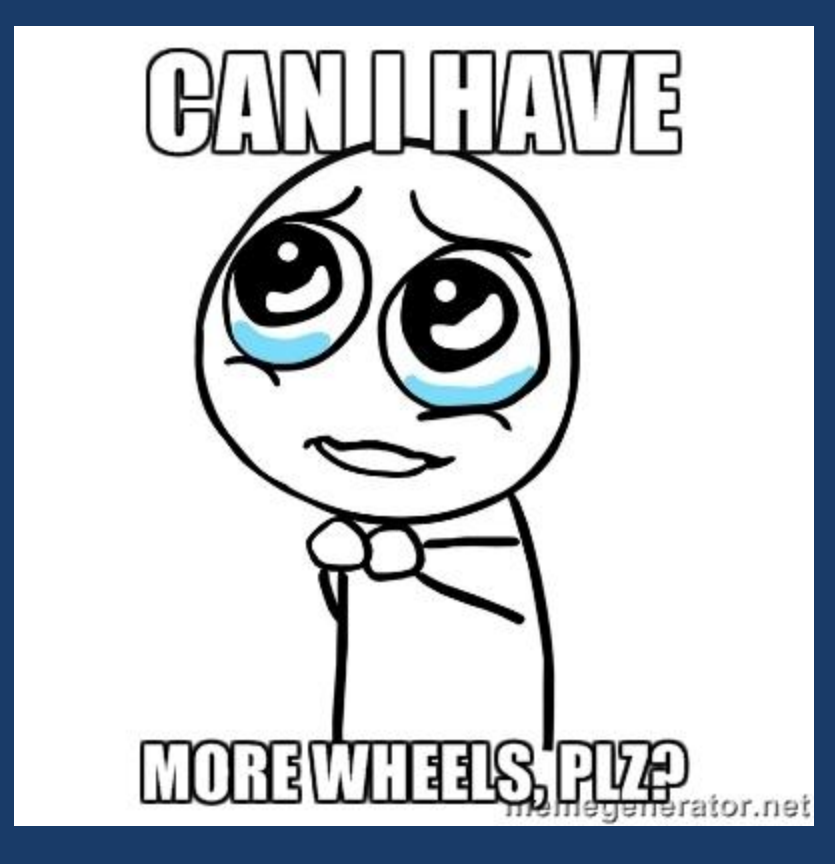

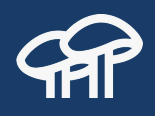

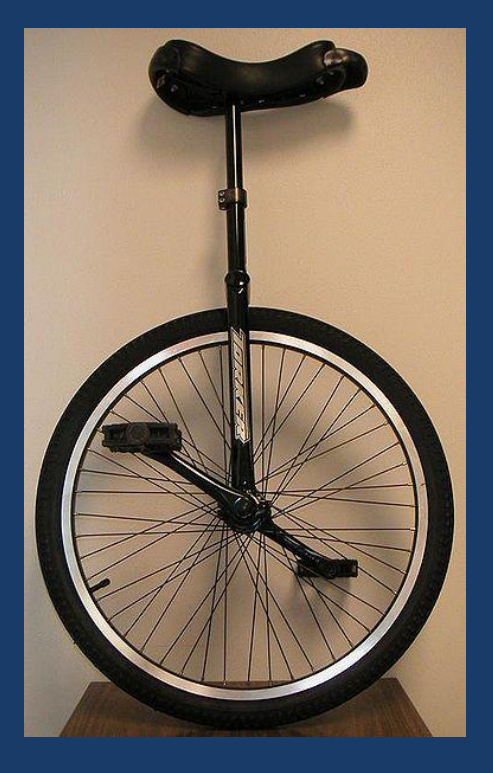

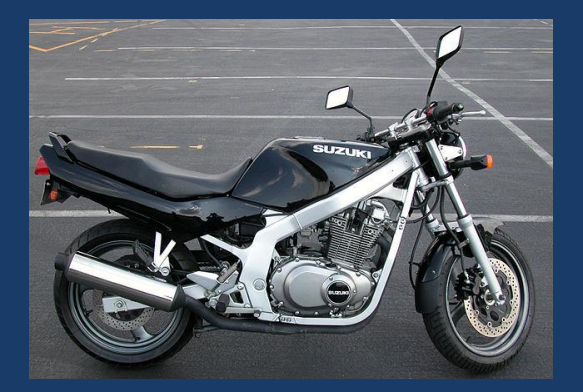

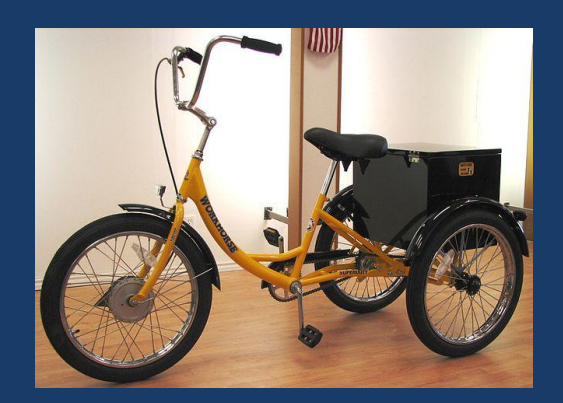

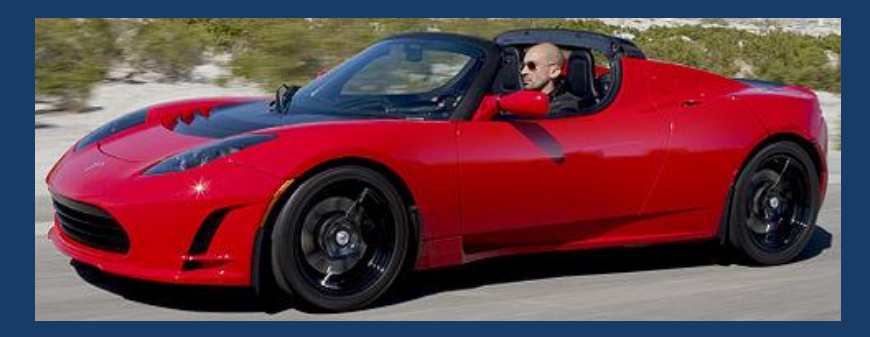

# **Content Types**

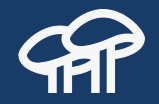

Abstraction that allows you to group nodes which share similar characteristics or describe the same idea. They serve as a template to collect information. Once collected, they ease the management of that information.

# **Every Node is of One Specific Content Type**

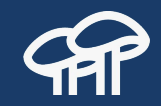

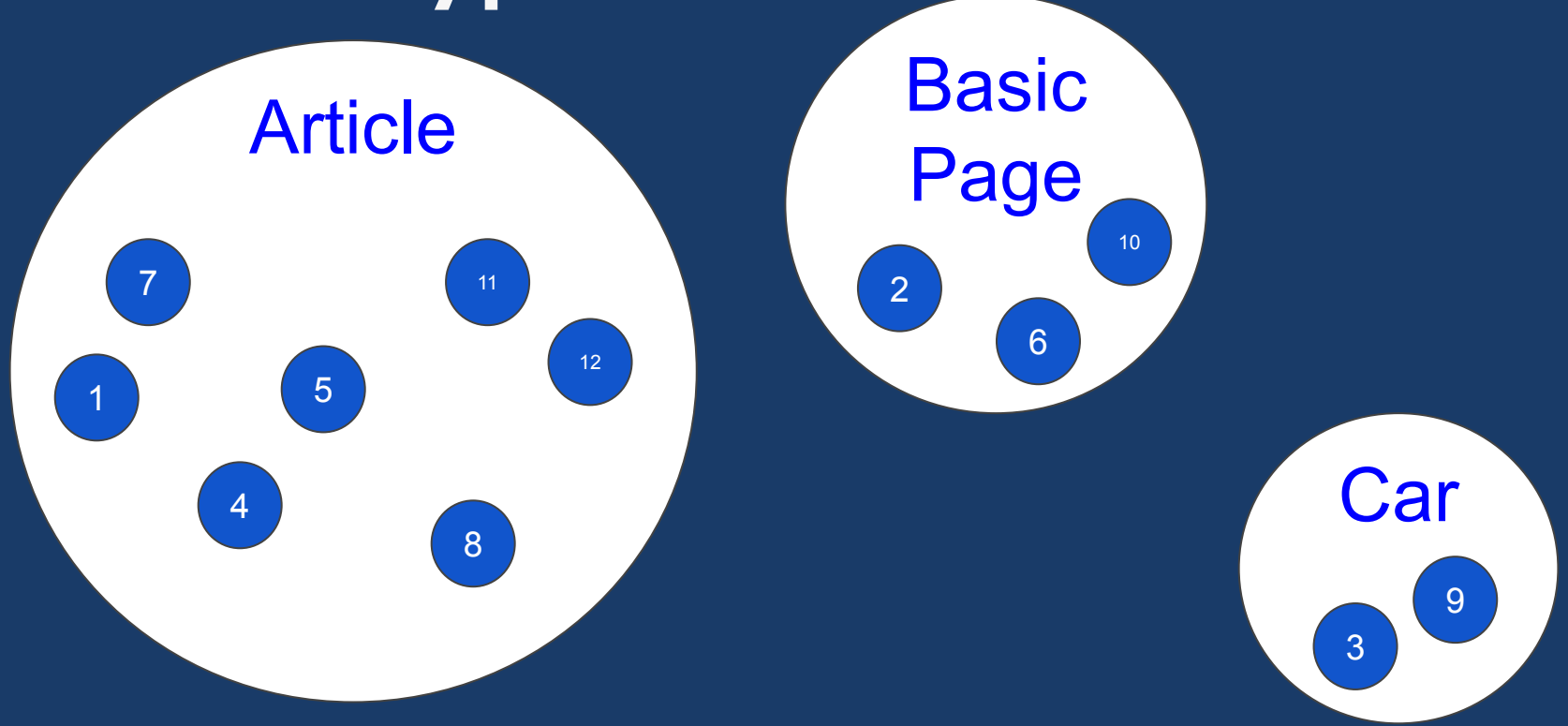

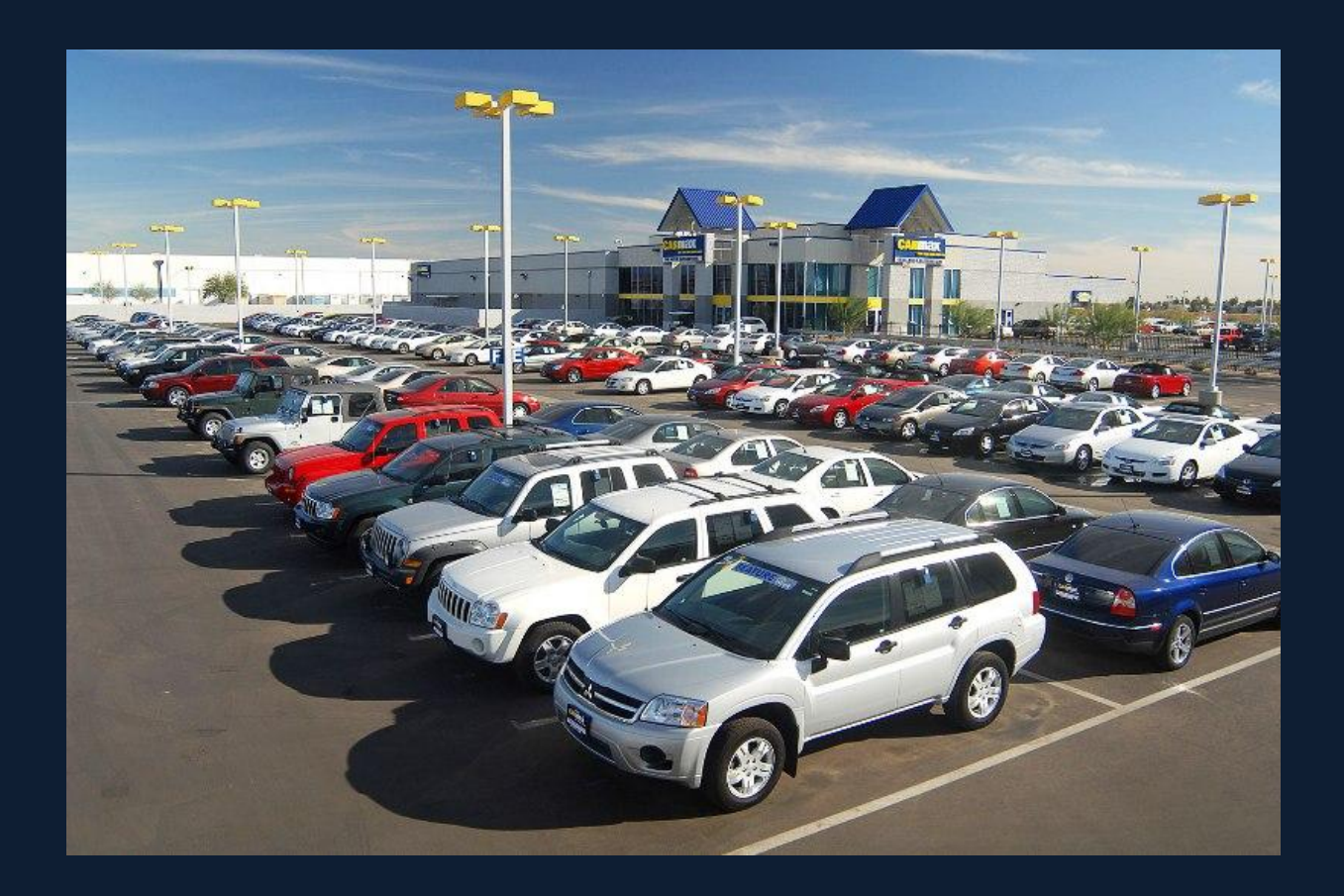

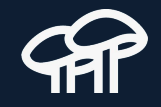

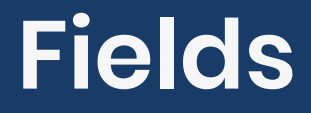

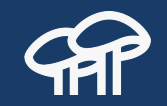

#### They are awesome!

- 
- 
- 
- 
- 
- -
- -

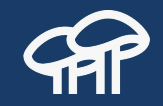

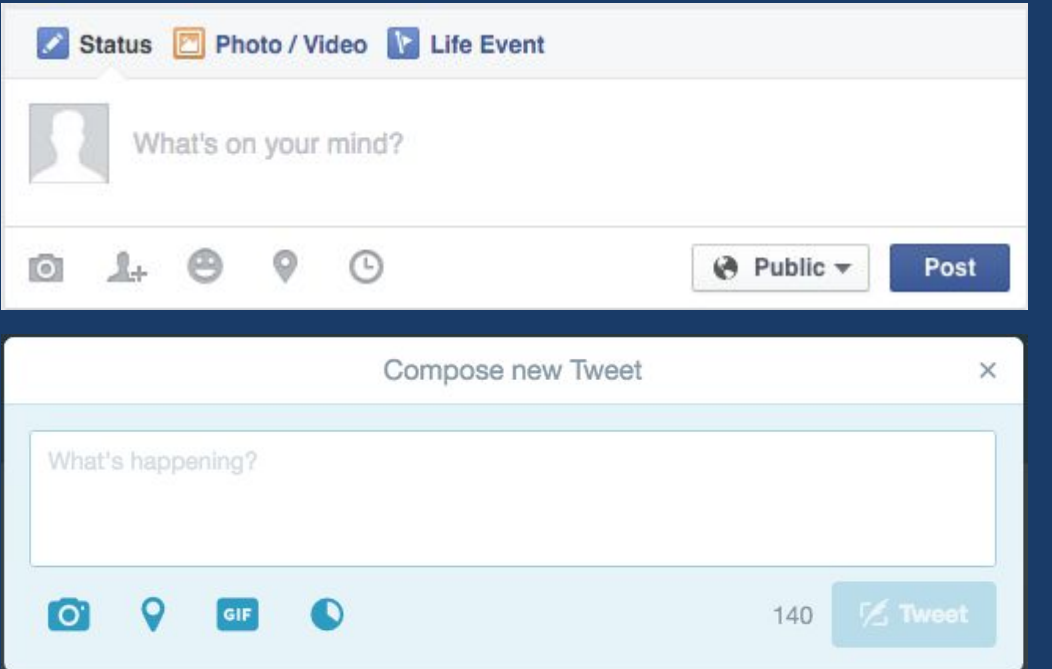

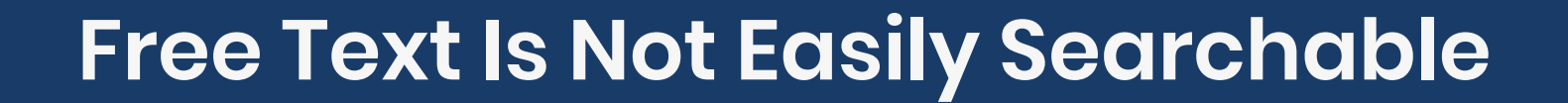

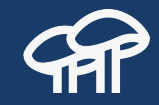

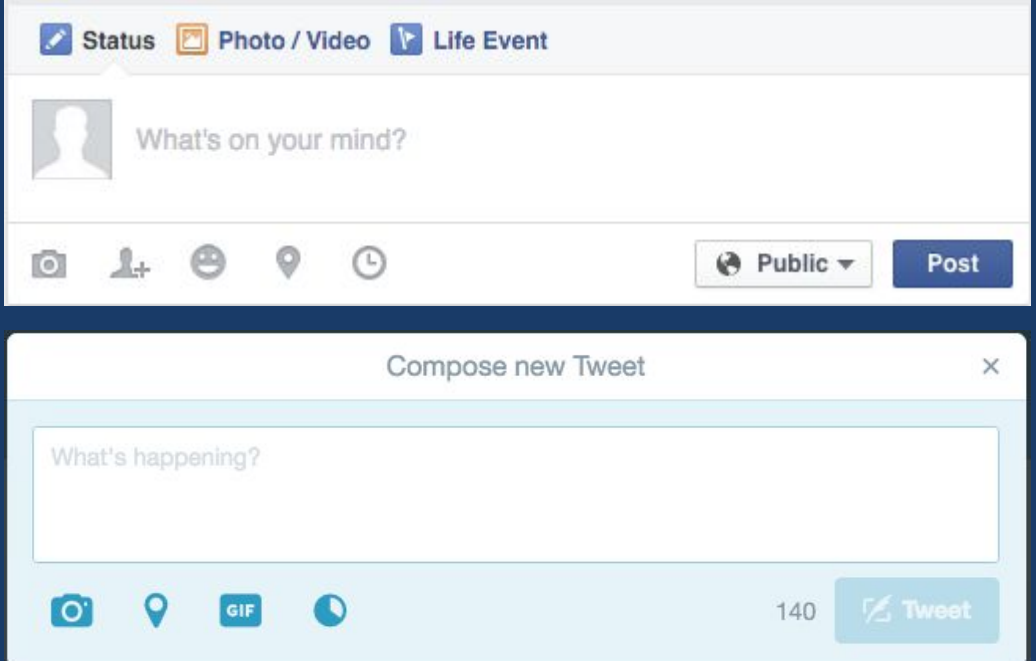

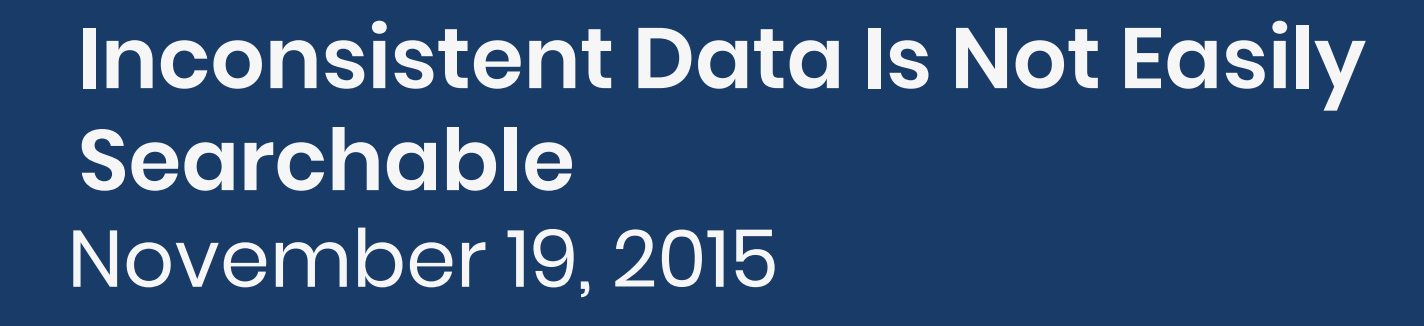

Nov. 19, 2015

11/19/2015

11/19/15

11-19-15

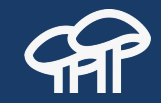

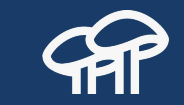

#### **Invalid Data Makes Drupal Cry**

- Age: -10 years old
- Birthdate: February 31, 2000
- Price: \$ 1.5 euros
- Email: notareal.email
- Phone: Hi, I am beautiful! :)

#### **I want to cry**

Free text

#### Inconsistent data

Invalid data

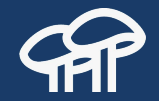

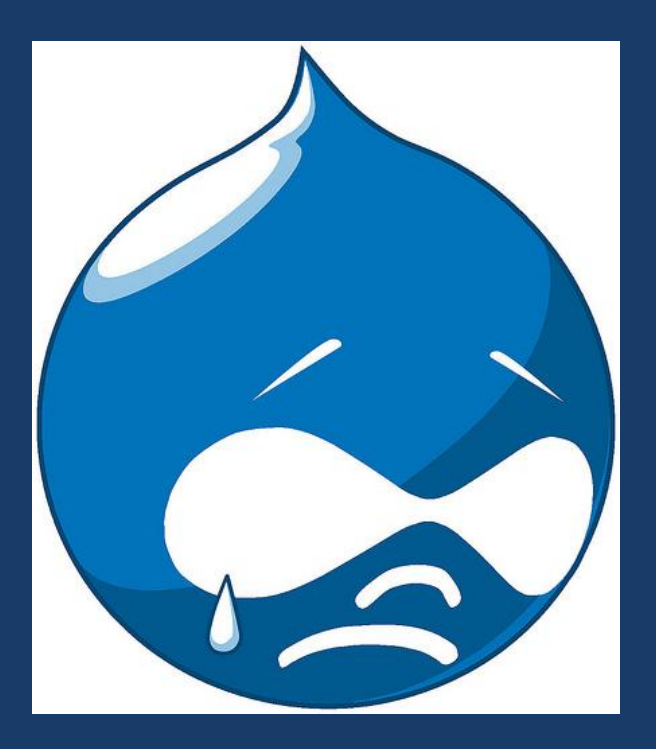

## **Drupal Can Enforce Validation Criteria**

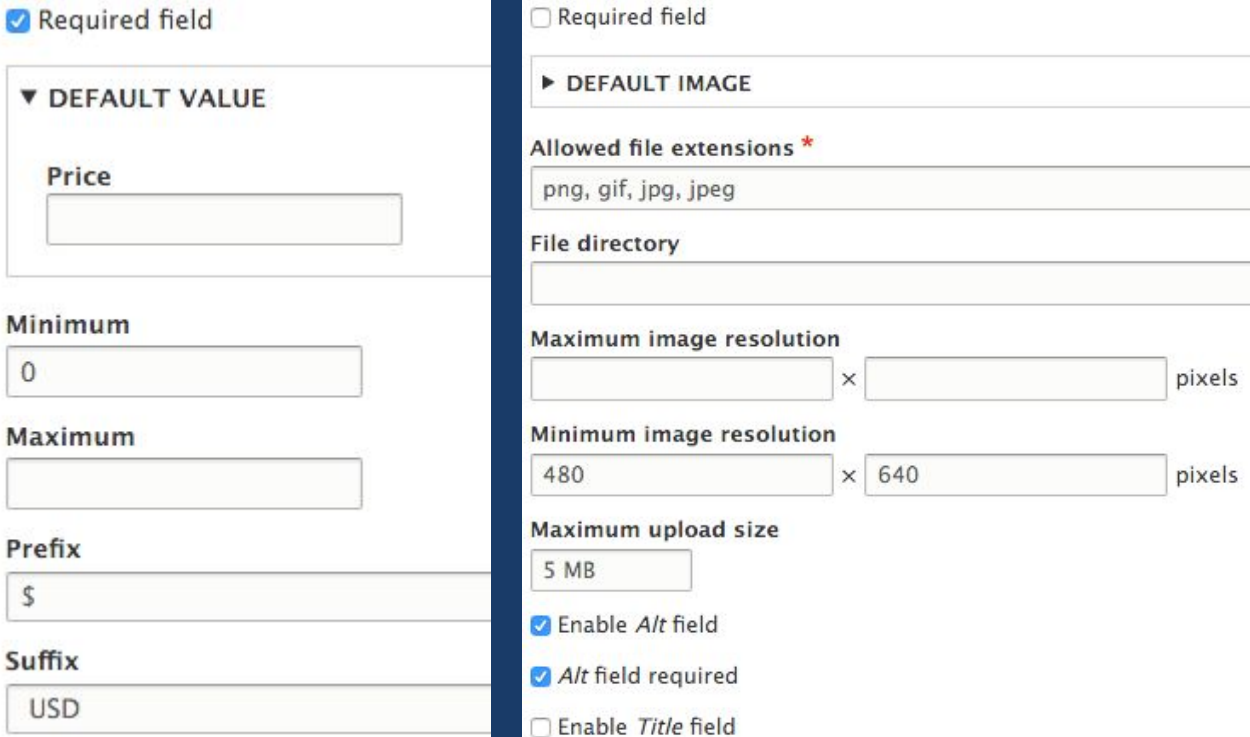

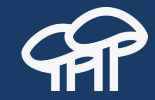

## **Drupal Can Enforce Validation Criteria**

Required field

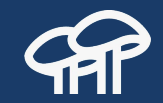

# Required field **V DEFAULT VALUE** Price Minimum

#### Maximum

Prefix

\$

 $\overline{0}$ 

Suffix **USD** 

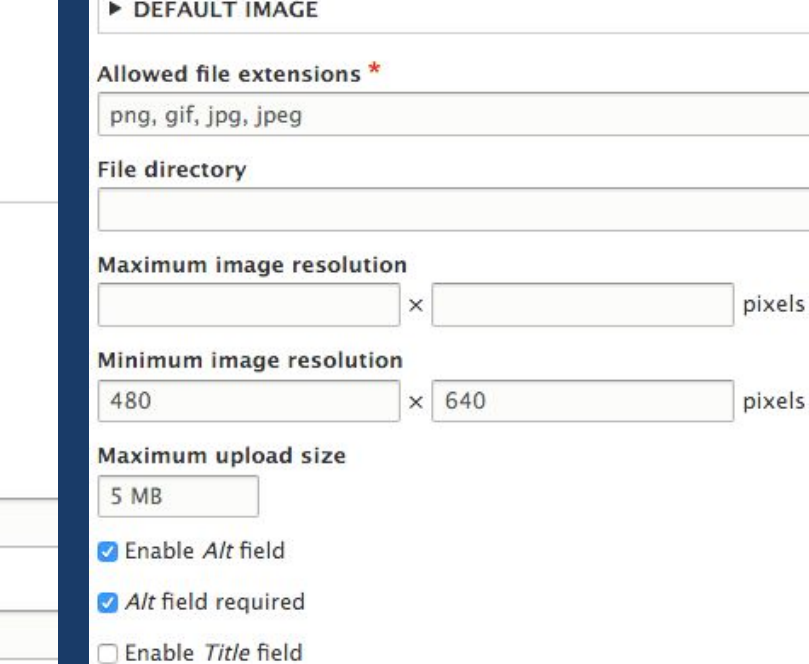

#### **Happiness**

# **Recipe to Make Drupal Happy**

1) One field per piece of **I A** you! data to store. 2) Select the right type of field. Example: integer, decimal, image, phone, email, url, etc.

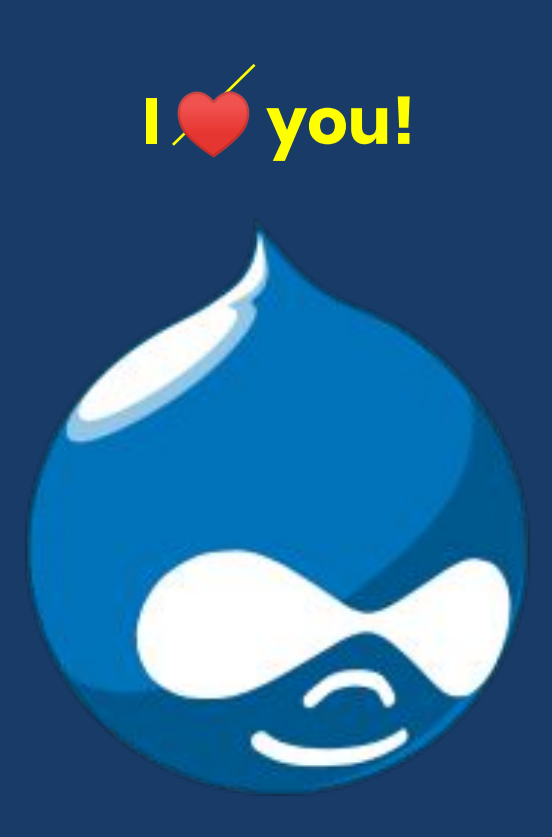

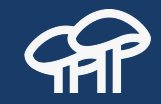

## **Collecting Data**

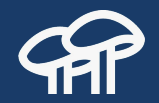

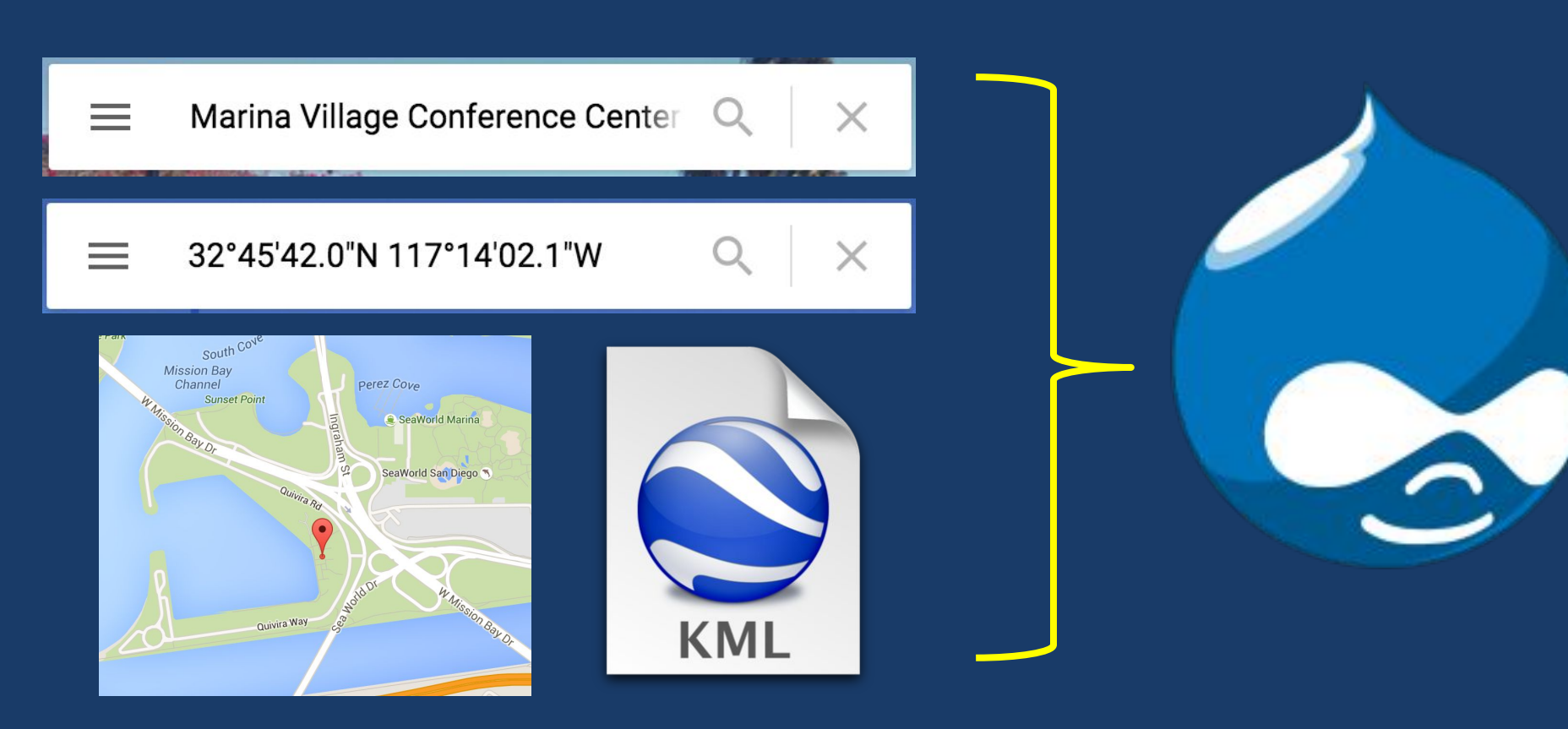
### **Presenting Data**

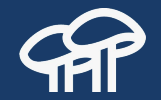

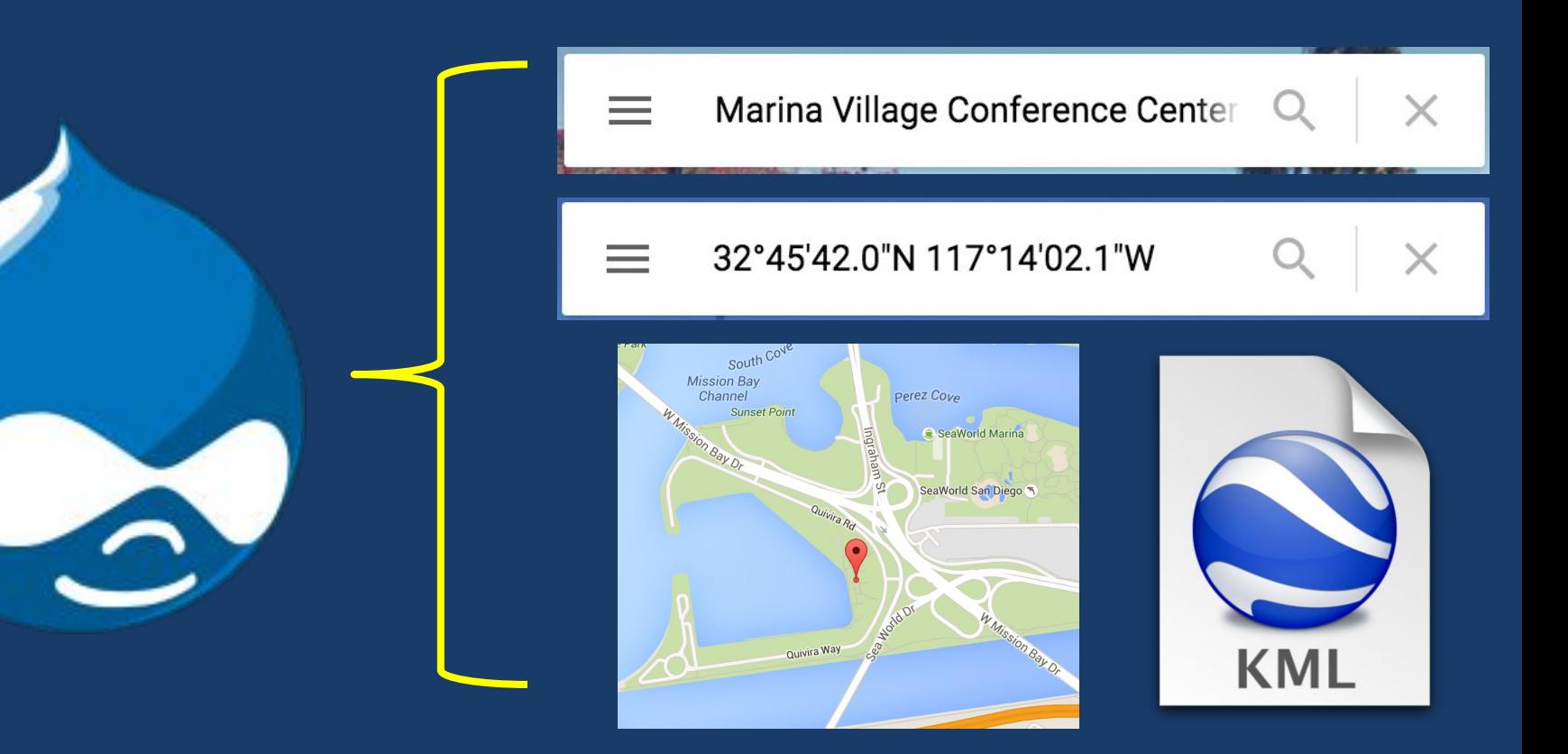

### **Aggregating Data**

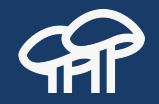

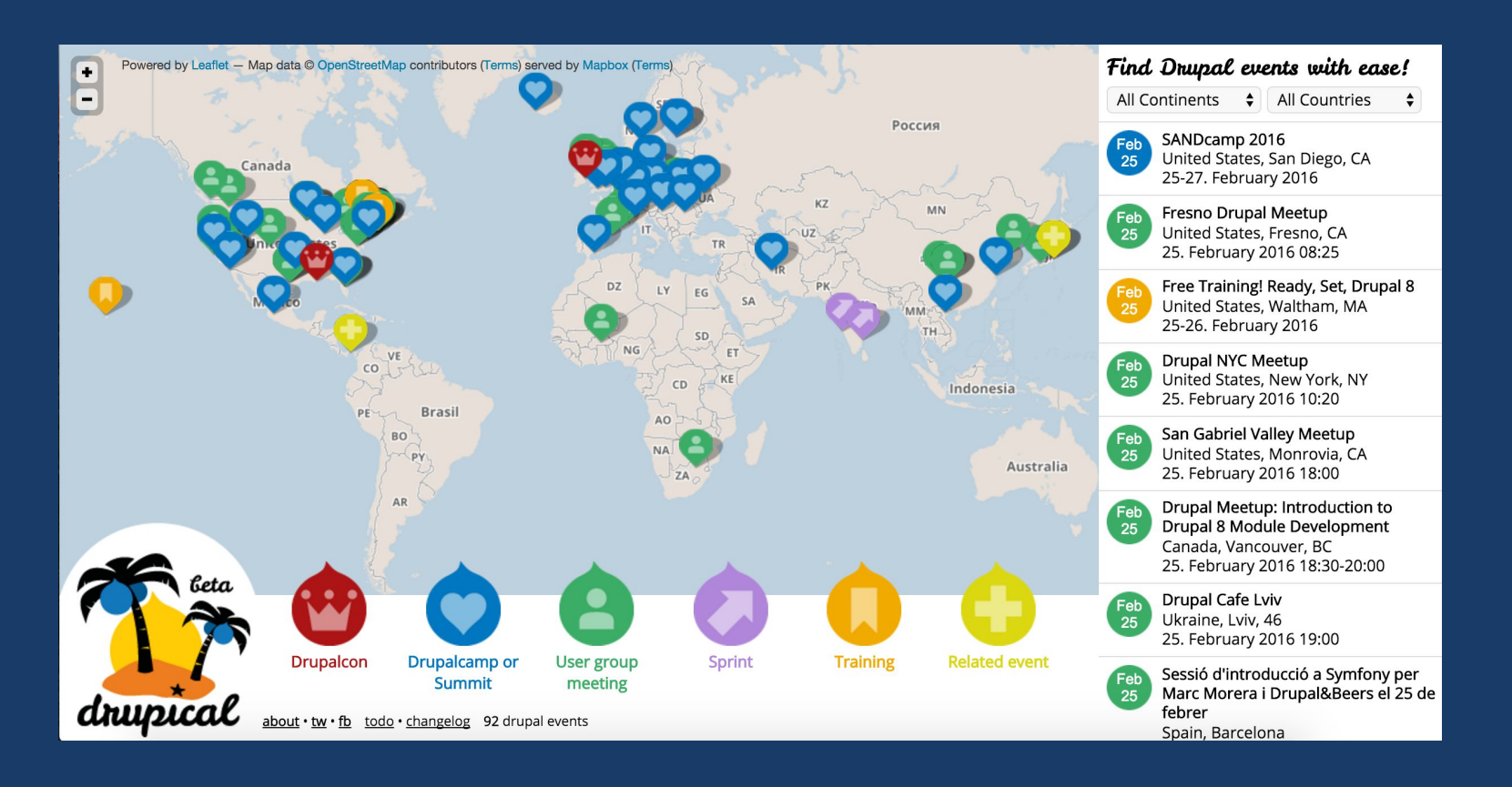

# **Can Be Shown or Hidden Individually**

Fields allow you to cherry-pick what information to show and what information to hide.

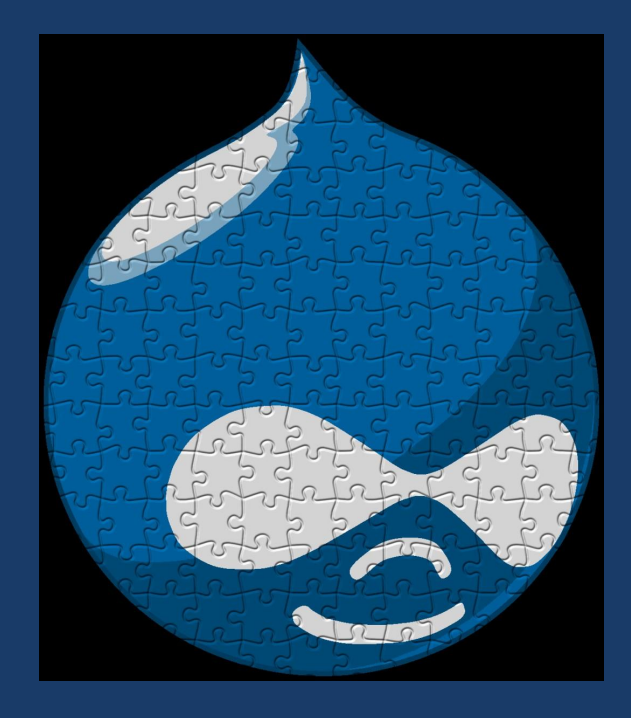

### **Example of Field Types**

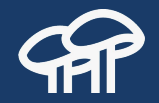

# **Agaric**

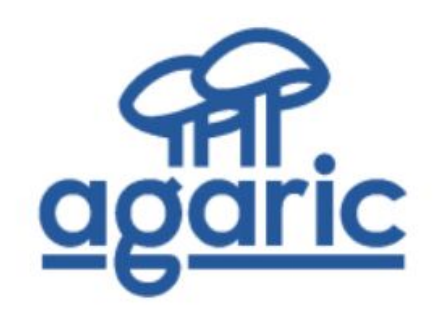

**Established in: 2006** Tue, 07/07/2020 - 07:00 Agaric makes websites that matter.

We provide development services,

training, and consulting to help

define and meet your needs.

ask@agaric.com

+1 508 283 3557

**Industries** 

NGO, Education, Government

## **Fields**

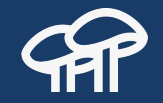

They are used to **structure** the information that is being stored. They save **discrete** data which can be used for **displaying**, **filtering**, and **sorting** information. It is possible to enter and display a field's data in various ways.

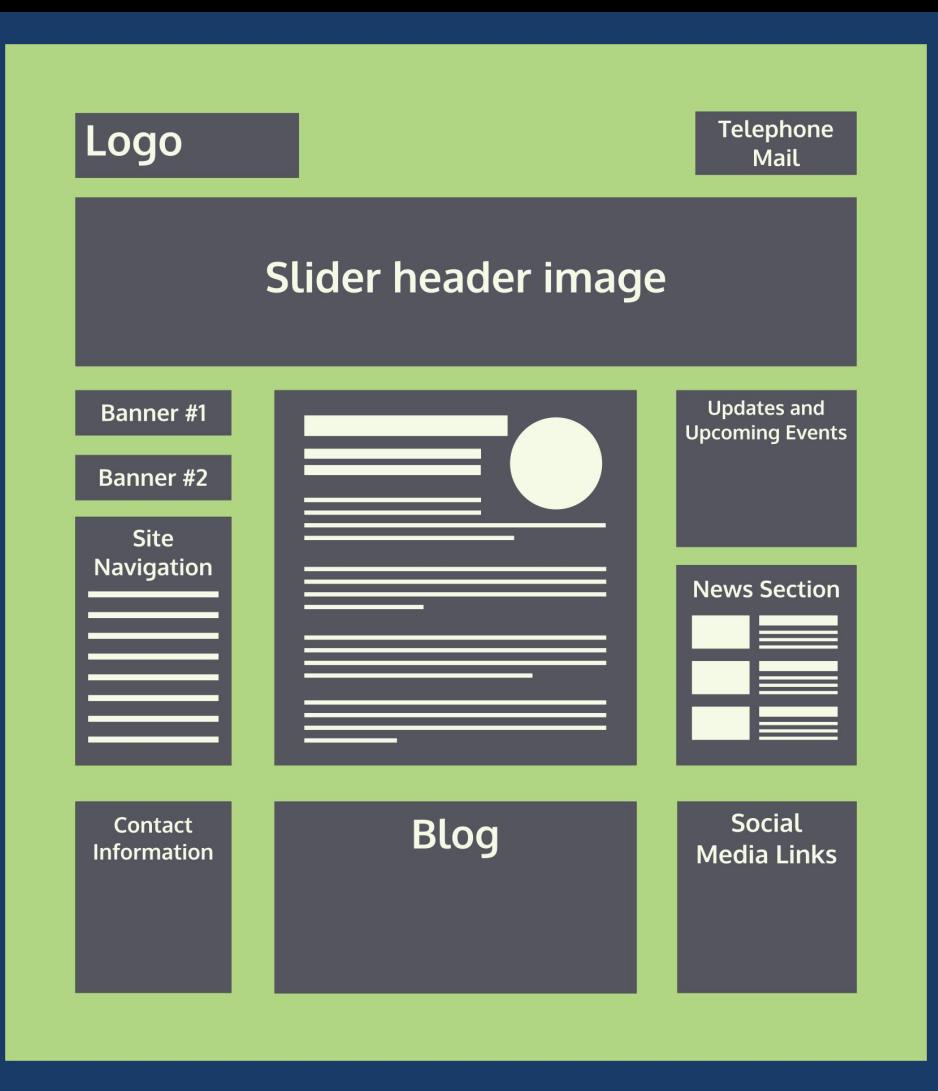

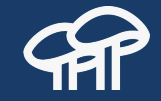

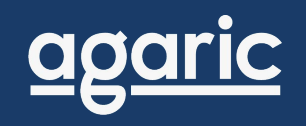

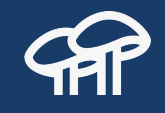

# **Block**

# **What is a Block?**

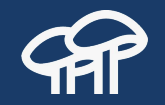

A container of extra information to display along the main content of your website. They are placed in a **theme region**.

# **Theme Region**

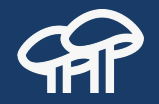

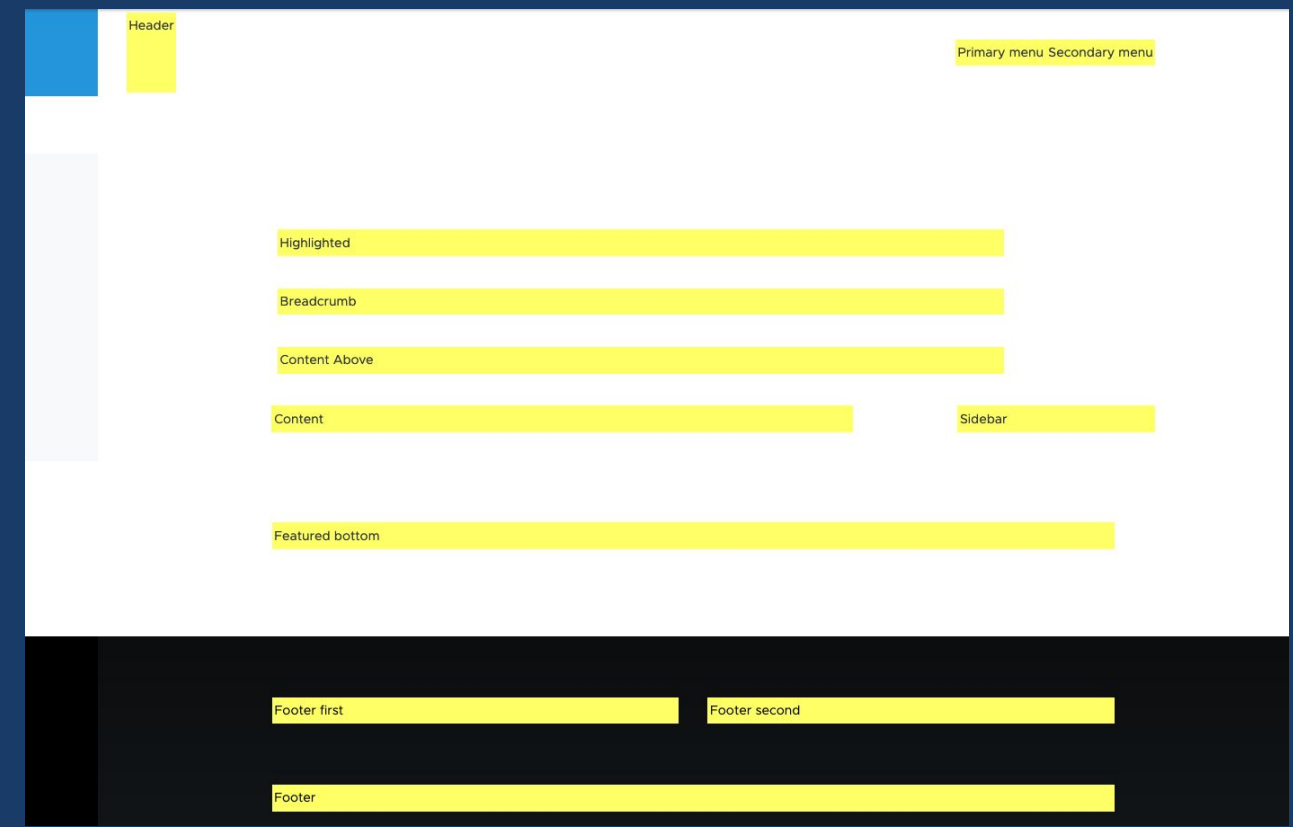

# **Blocks Can Display Static or Dynamic Content**

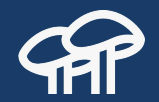

Static content

● Display the same data (almost) all the time. E.g.: copyright text or the banner of a sponsor.

Dynamic content

● Change its content regularly. E.g.: latest blog posts or newest products in the store.

# **Blocks Can Enforce Visibility Rules**

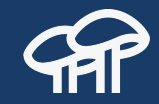

Show or hide the block depending on certain conditions.

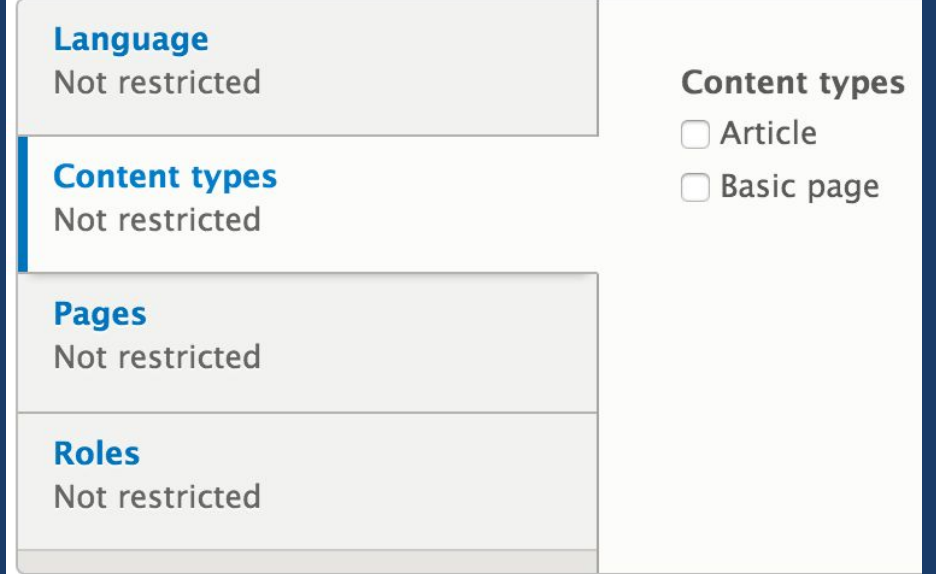

# **Blocks Can Be Aware of the Environment**

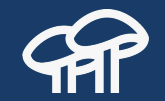

Use data from the environment in which the block is displayed to **change the information to be presented**.

Examples:

• More posts from the same author.

More vehicles on sale in the same city.

## **Blocks Can Have Fields**

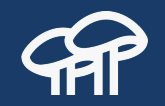

Similarly to content types, it is possible to define block types and add fields to them.

Example:

● A "special offer" block type with fields for title, description, image, and expiration date.

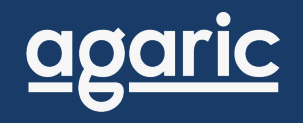

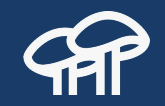

# **Views**

# **What is a View?**

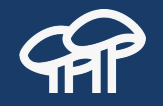

A view is a **listing of information**. It can be a list of nodes, users, comments, taxonomy terms, files, etc.

Views scans your website using any criteria you specify and presents the results in the format of your choice. For example, a HTML table, a RSS feed, a PDF document, a CSV document, an interactive map, an image slideshow, or a JSON representation to be used as a REST endpoint.

#### Random car

Search

M000505 - 2008 Toyota Yaris

### Cars

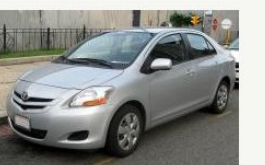

 $\alpha$ 

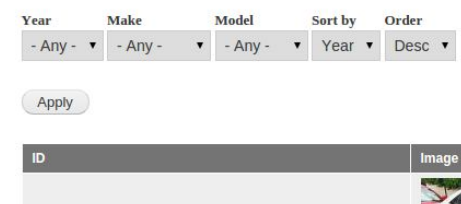

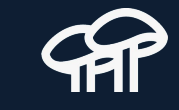

 $\overline{\mathscr{L}}$ 

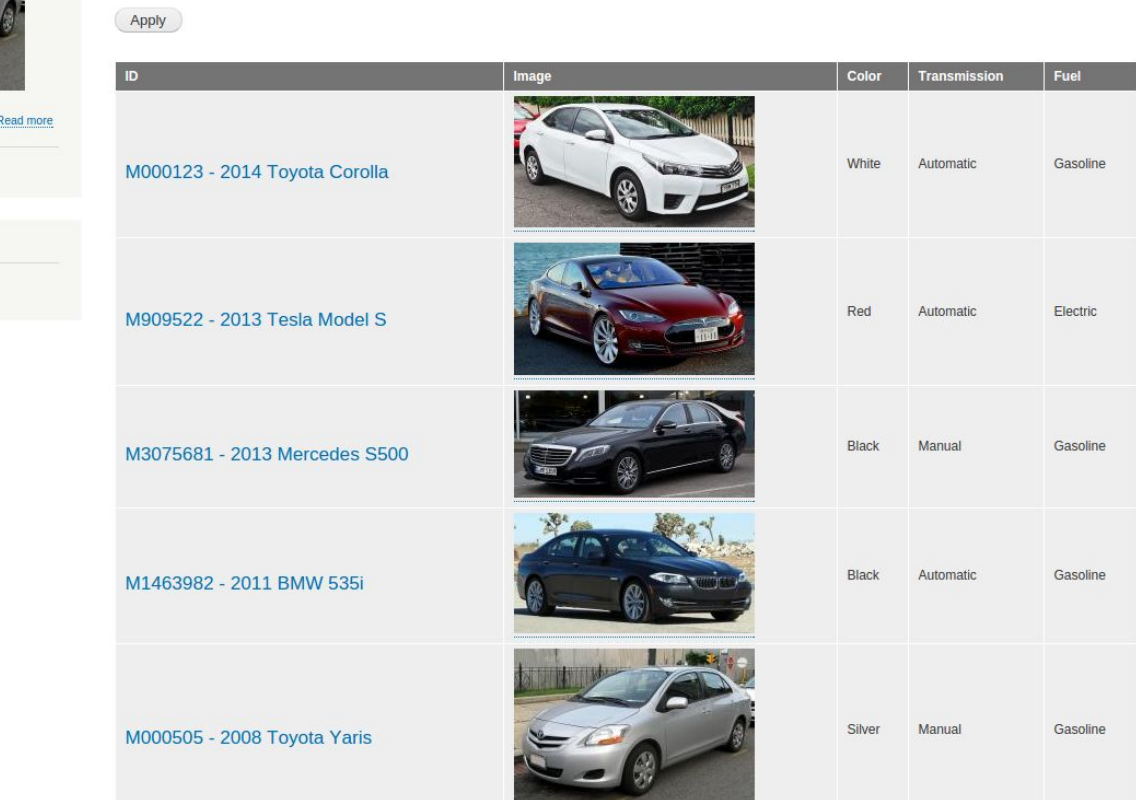

# **WHY SO MUCH**

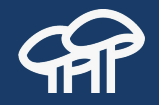

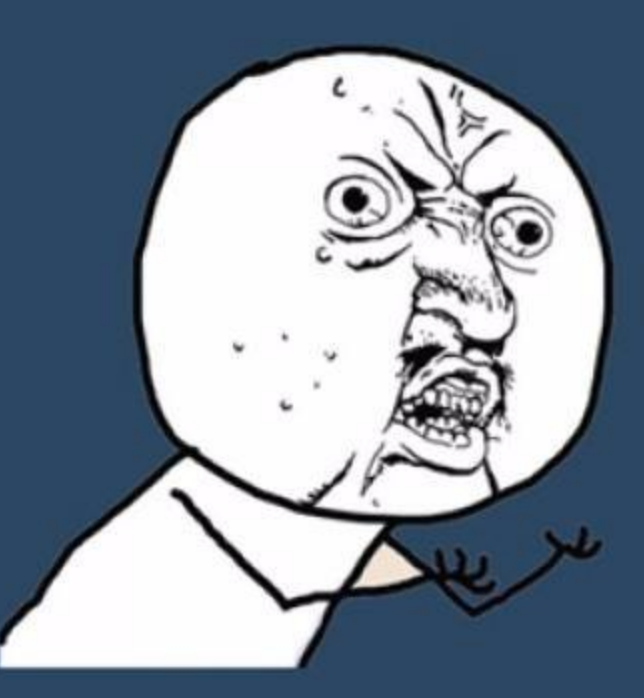

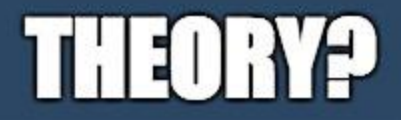

imgflip.com

### **Drupal Loves Nests**

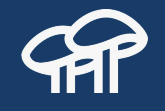

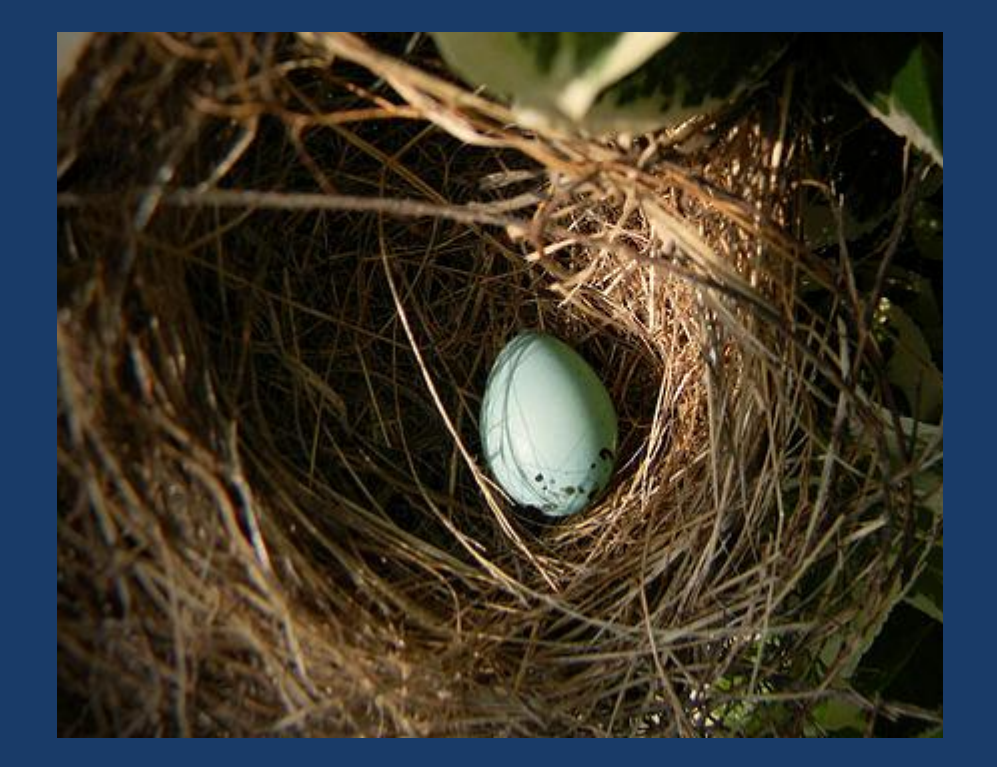

### **Concepts**

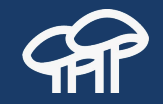

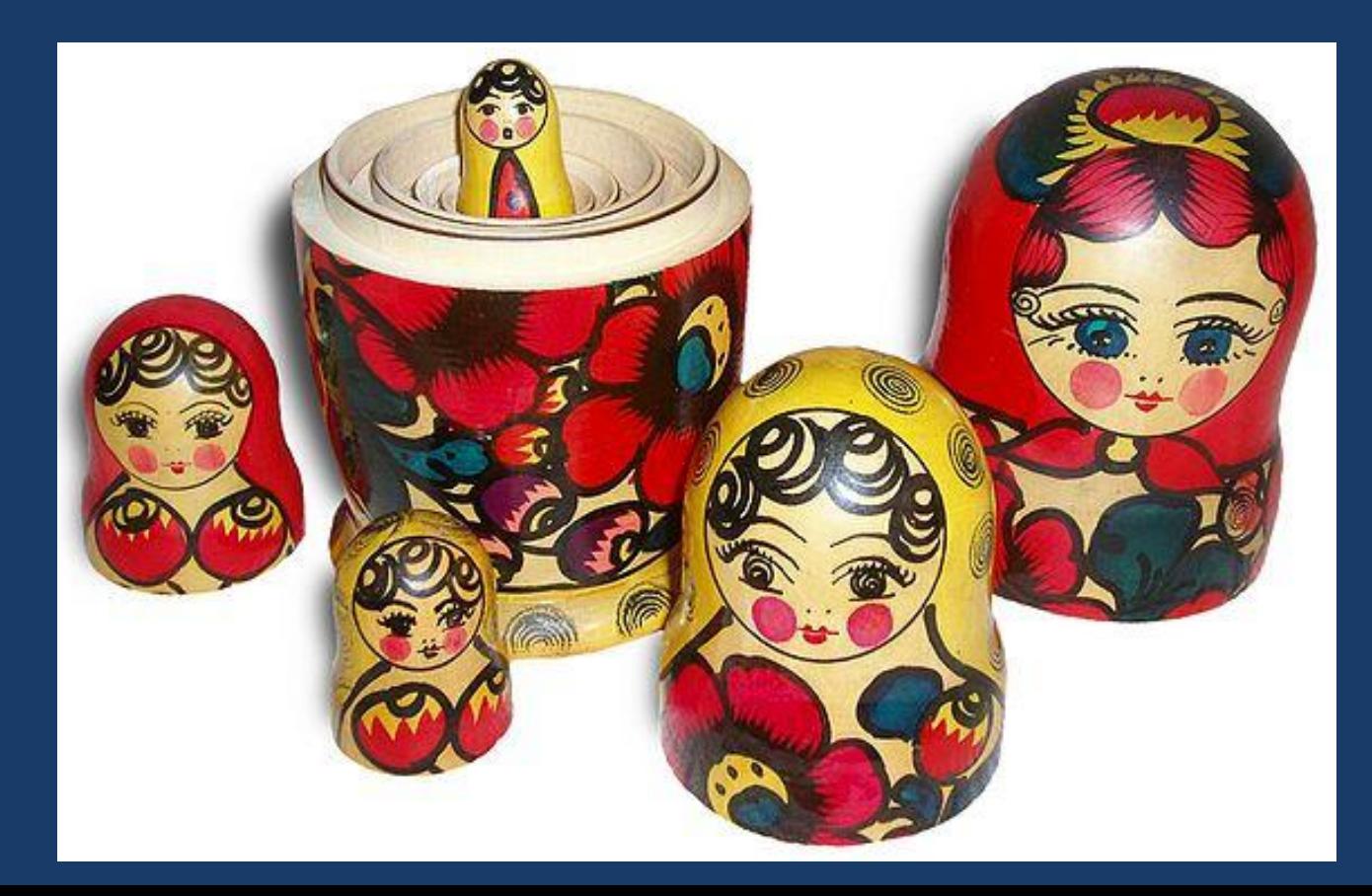

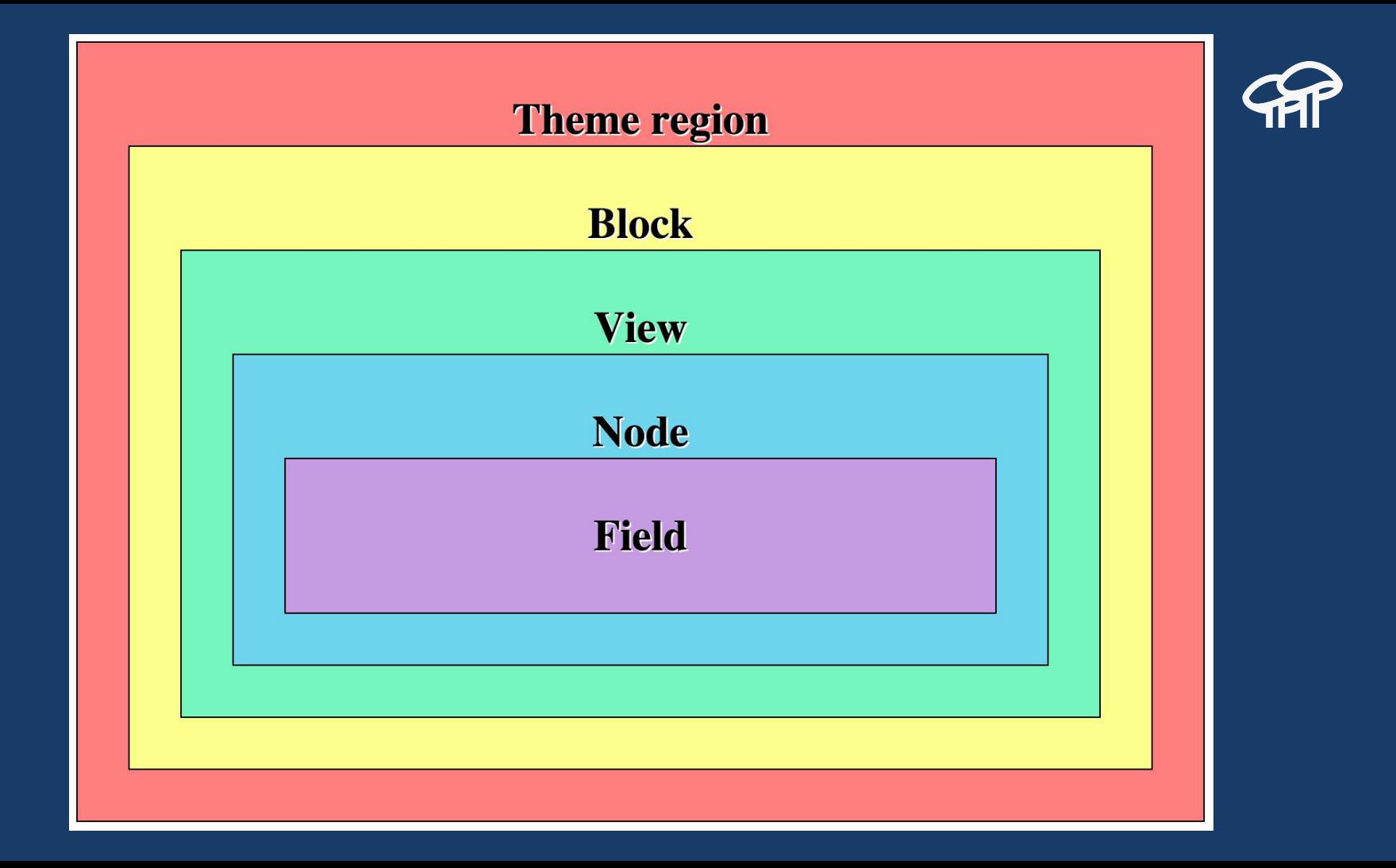

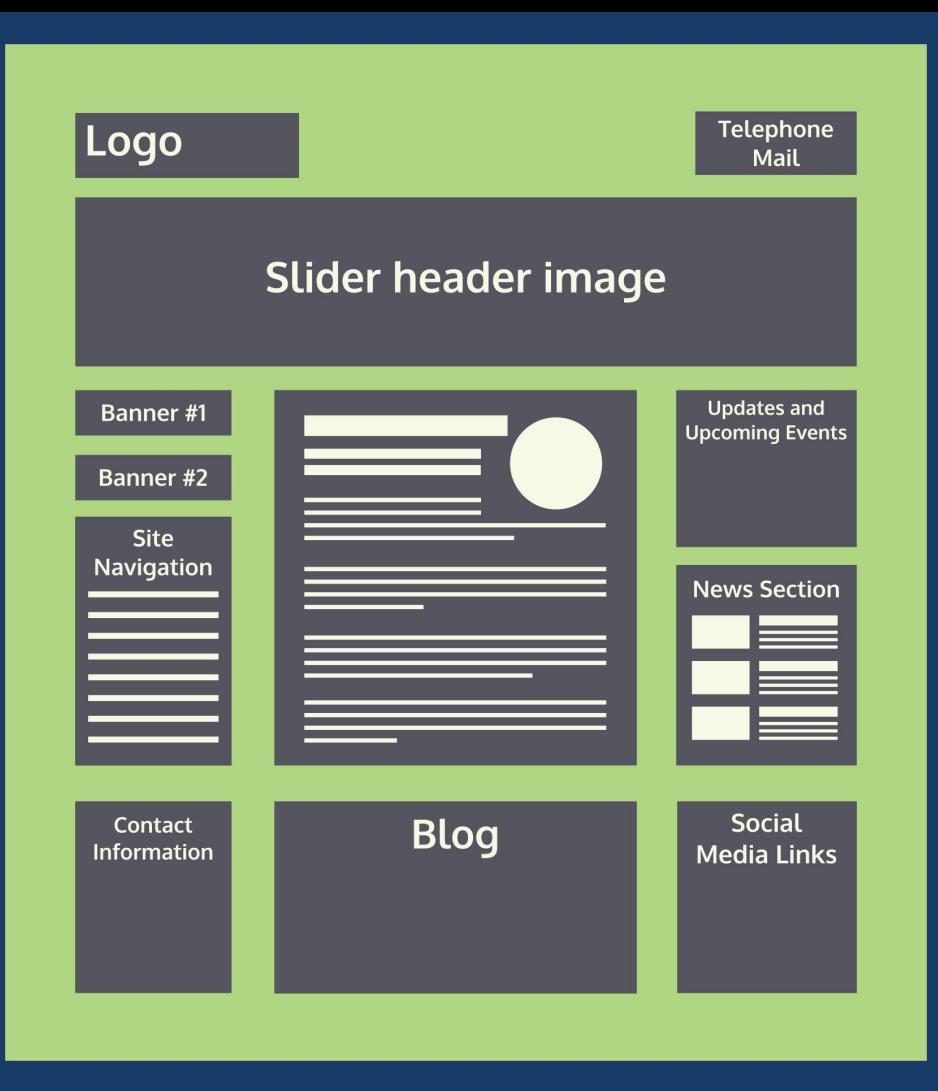

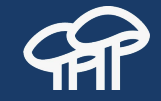

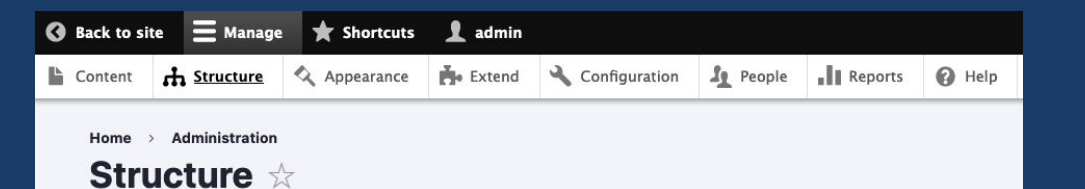

### > Block layout

Configure what block content appears in your site's sidebars and other regions.

#### > Comment types

Manage form and displays settings of comments.

### > Contact forms

Create and manage contact forms.

#### > Content types

Create and manage fields, forms, and display settings for your content.

### > Display modes

Configure what displays are available for your content and forms.

### $\angle$  Menus

Manage menus and menu links.

#### $\angle$  Taxonomy

Manage tagging, categorization, and classification of your content.

#### $\angle$  Views

Manage customized lists of content.

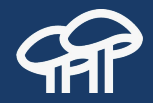

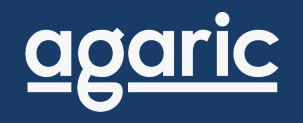

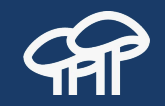

# **Layout Builder**

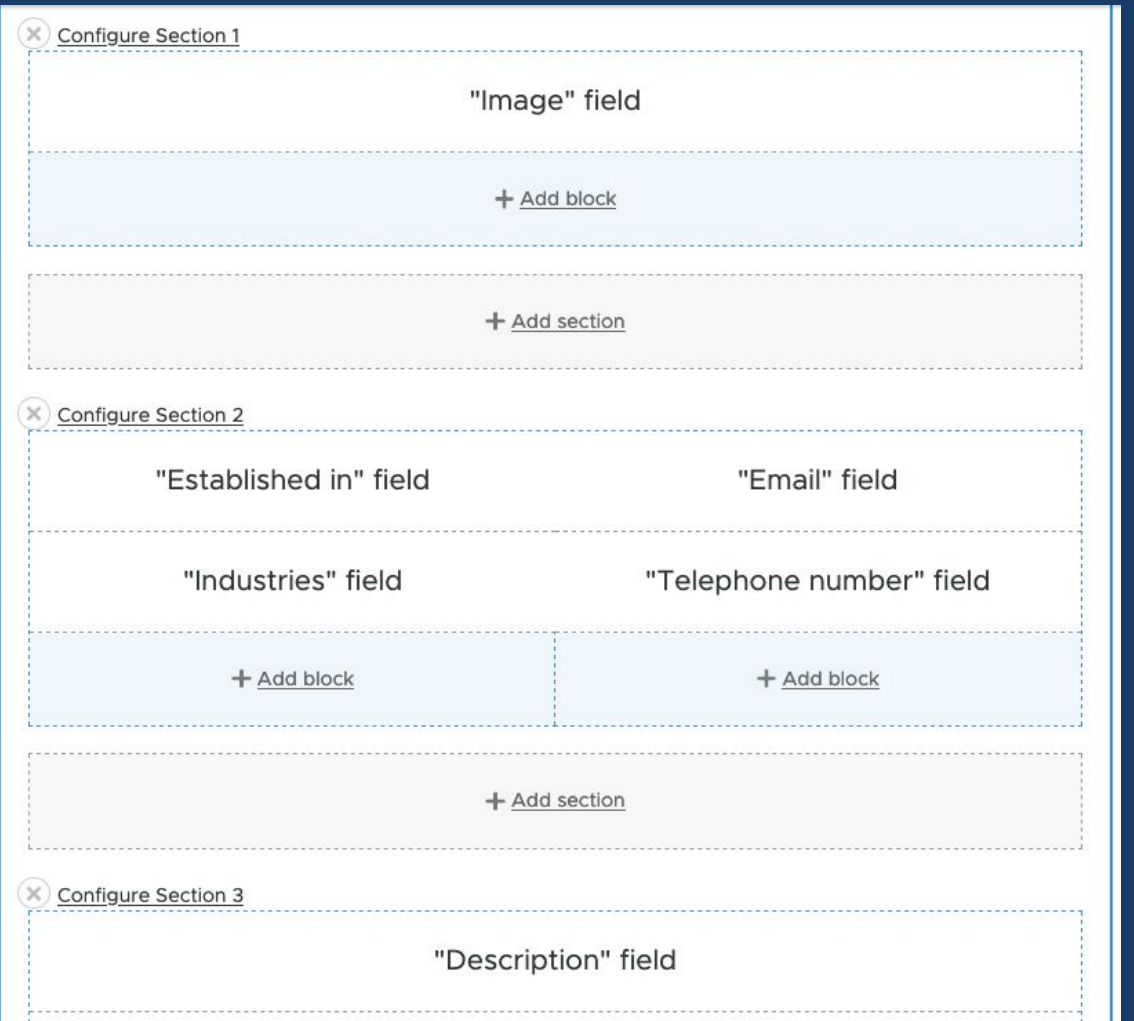

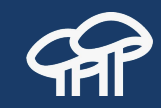

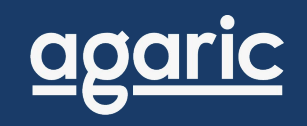

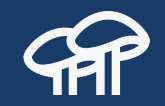

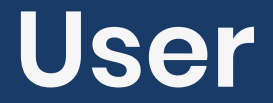

# **What is a User?**

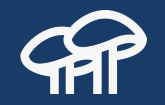

A visitor to the website. Depending on who is visiting the website it is possible to change the information they see.

Drupal can handle multiple users which makes account credential sharing among multiple people unnecessary. This is useful to keep track of changes to the website.

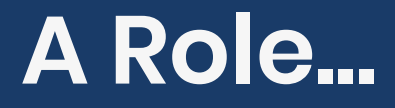

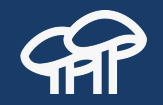

Is a collection of **permissions**. They are used to assign privileges to a group of users. For example: a C-level executive, a sales representative, etc.

Drupal ships with three default roles, but more can be added:

- Anonymous user
- Authenticated user
- Administrator.

# **A Permission...**

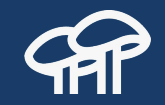

Checks if a user can perform a specific action. For example:

- Create content of type Article.
- Revert revisions for the content type Article.
- Post comments.
- Use the site-wide contact form.

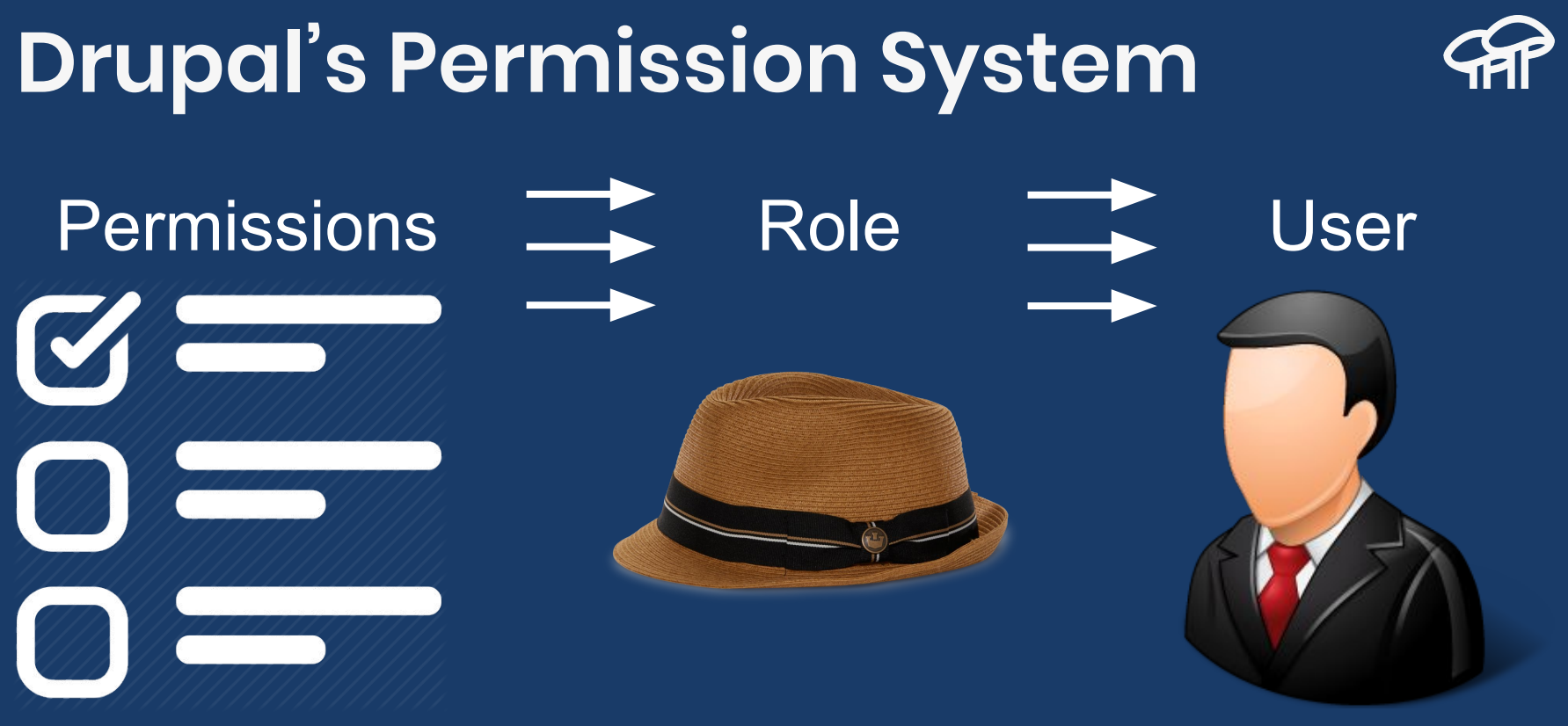

Note that users can have **multiple** roles! Every permission in each role is granted.

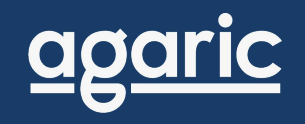

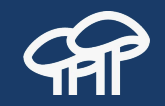

# **Menu**

# **What is a Menu?**

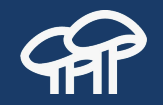

Menus are a **collection of links** used to navigate the website. Drupal ships with default menus like the "Main Navigation" and others can be added by as needed.

Menus can be **hierarchical**. That is, a menu can be various level deep where a menu link can have other menu links under it.

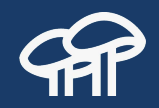

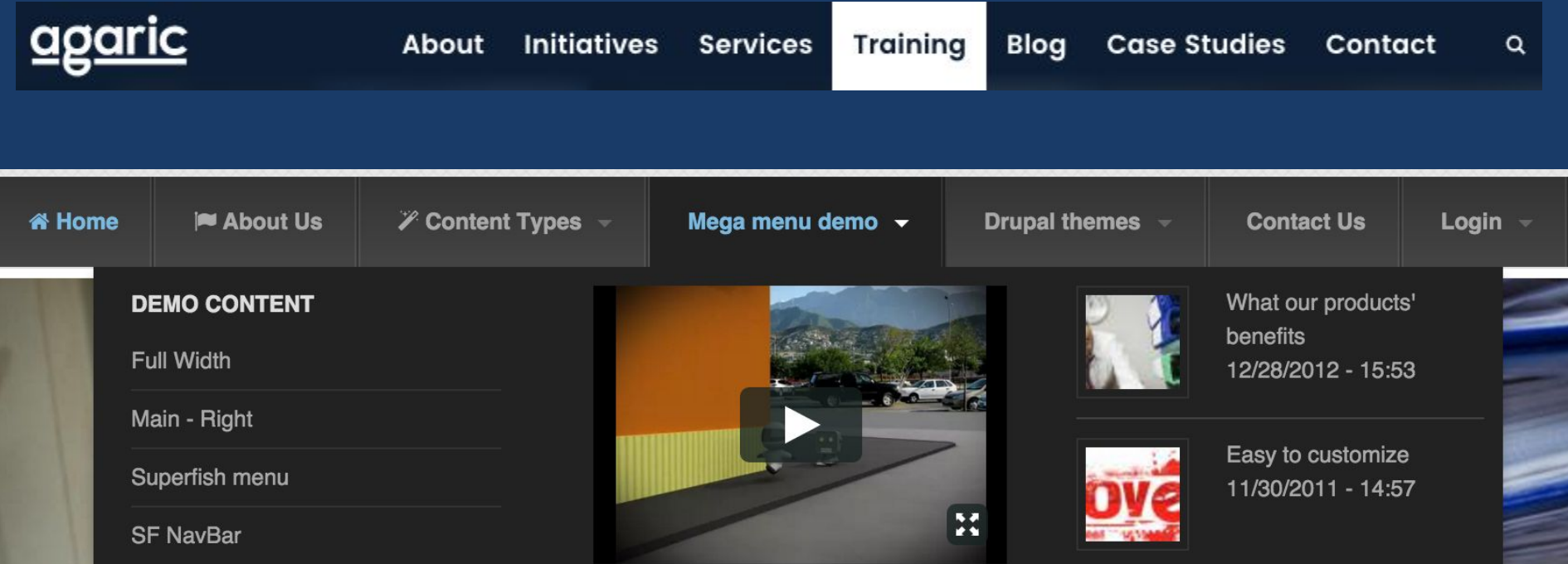

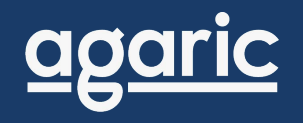

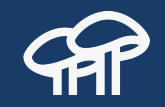

# **Taxonomy**

# **What is Taxonomy?**

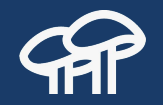

It is a system used for **categorization** which allows you to **connect**, **relate**, and **classify** your website's content.

In Drupal, taxonomy **vocabularies** are containers for a set of taxonomy **terms**. Vocabularies can be **hierarchical**. That is, a vocabulary can be various level deep where a term can have other terms under it.

### **Vocabulary: Fruits**

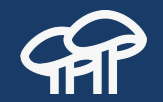

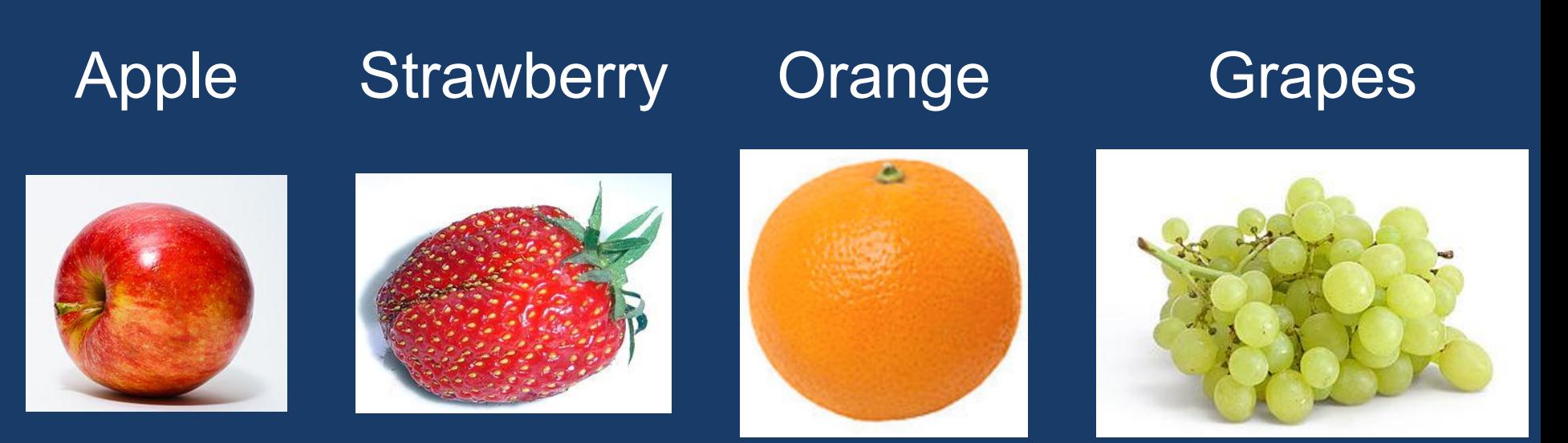

Note that taxonomy terms can have **fields**! In this example, an image field.

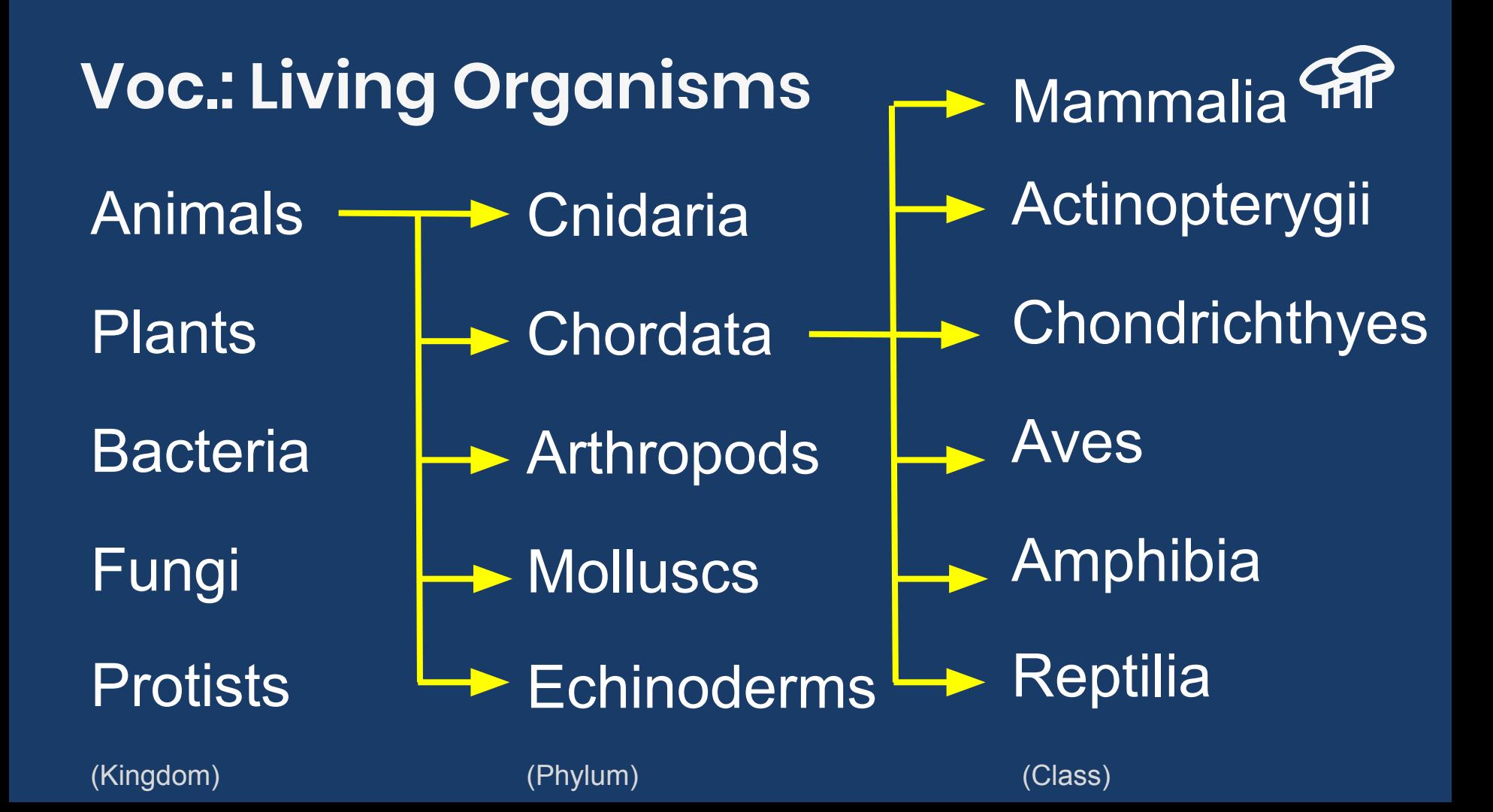
### **Real Life Example: Pets Cat-egorization**

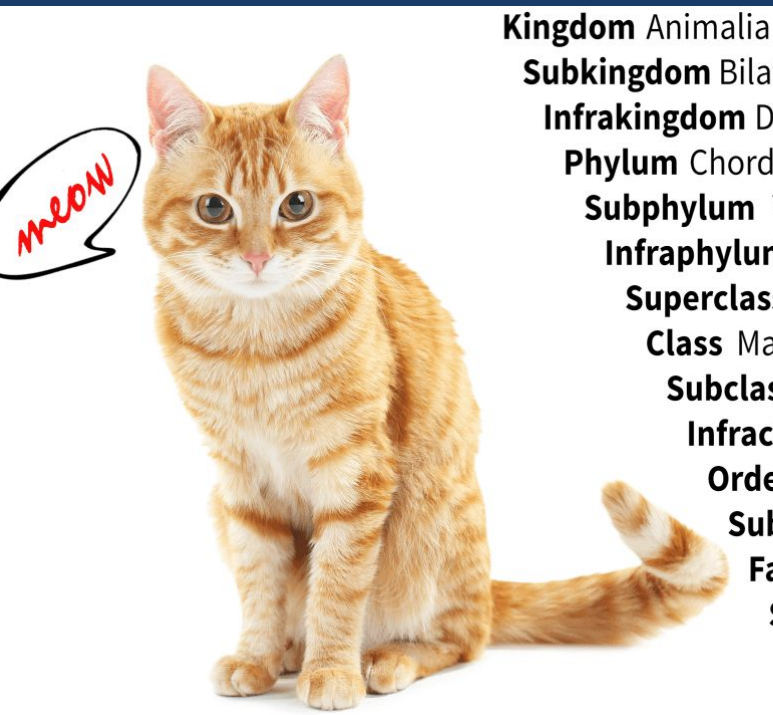

**Subkingdom Bilateria Infrakingdom** Deuterostomia Phylum Chordata Subphylum Vertebrata **Infraphylum** Gnathostomata **Superclass Tetrapoda Class Mammalia Subclass Theria Infraclass Eutheria Order** Carnivora Suborder Feliformia Family Felidae **Subfamily Felinae Genus Felis Species** Felis catus

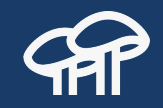

### **Other Example Uses**

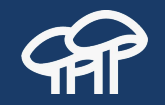

- List every piece of content tagged with a specific term.
- Show additional content with the same tags. Similar By Terms module.
- Create editorial access controls based on hierarchies. Workbench Access module.
- Associate geographic location to terms to be rendered on a map. Location Taxonomize module in Drupal 7. Attach address field in Drupal 8/9.

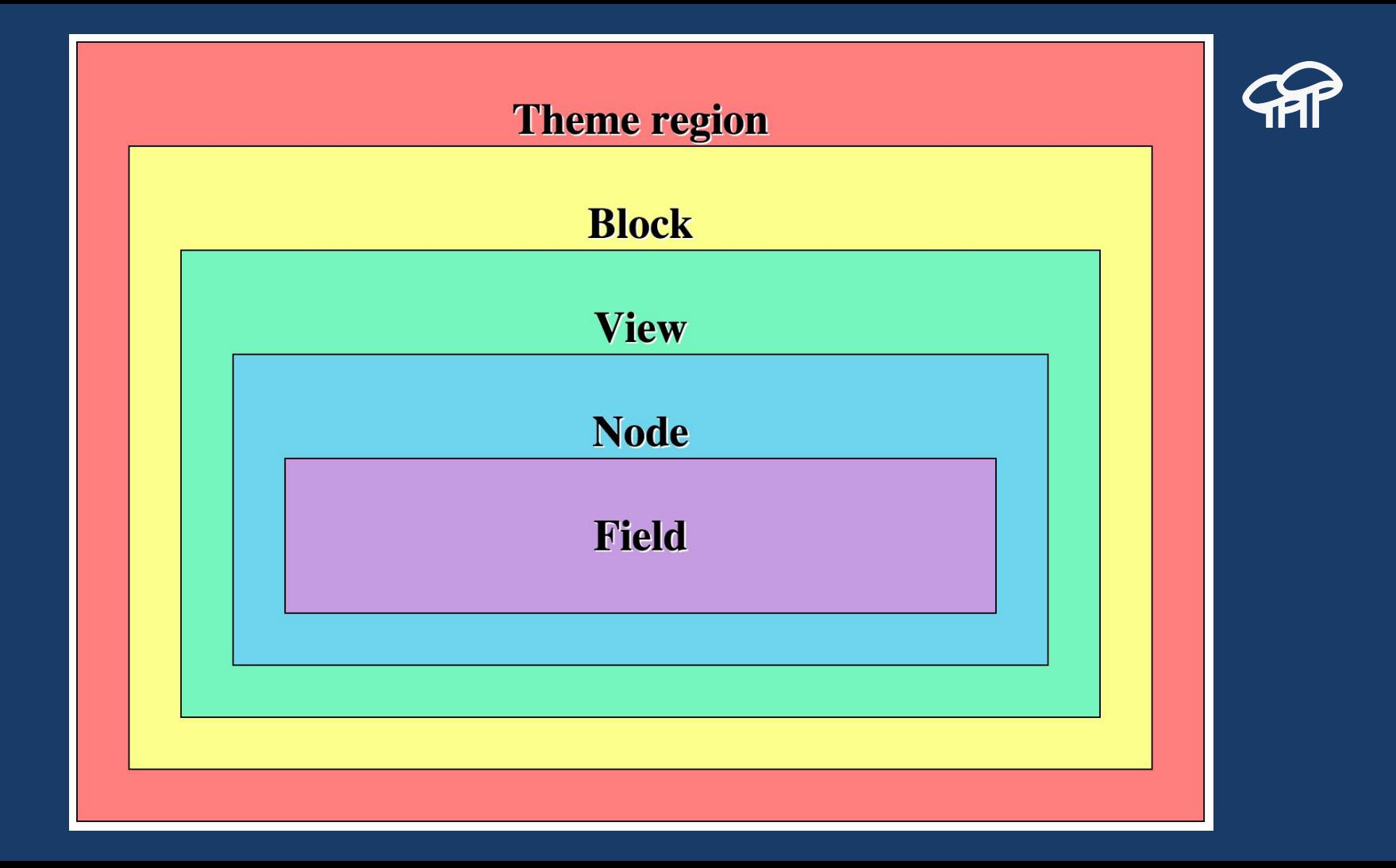

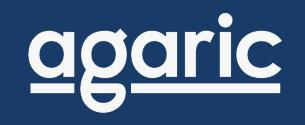

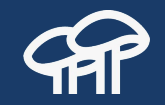

## **FAQ**

### **Is it a Good Idea to Change the Downloaded Code for a Quick Fix?**

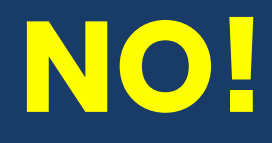

When performing updates, the new code can override your changes. Also, you might alter the framework's functionality and prevent other code from working. Instead, use the framework API to alter its behaviour as needed.

#### **Modify Drupal without Hacking AP**

Check out Joe Shindelar's session "Altering, Extending, and Enhancing Drupal 8" at [www.youtube.com/watch?v=tMM-I70ksQA](https://www.youtube.com/watch?v=tMM-I70ksQA)

**To Learn the Basics of Drupal's Markup**

Check out Mauricio Dinarte's session "Twig recipes: Making Drupal 8 render the markup you want"

[www.youtube.com/watch?v=bqfxaFLQ8D4](https://www.youtube.com/watch?v=bqfxaFLQ8D4)

### **Get Involved with the Community!**

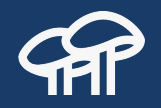

- Create a user account <https://www.drupal.org/user/register>
- Be part of the conversation

https://www.drupal.org/ircchat - #drupal @ [freenode.net](https://webchat.freenode.net/) https://www.drupal.org/slack - #general @ [drupal.slack.com](https://drupal.slack.com/) https://www.drupal.org/drupalchat - #drupal @ [drupalchat.me](https://drupalchat.me/home)

● Get involved with your local community [https://groups.drupal.org](https://groups.drupal.org/) <https://www.drupal.org/events>

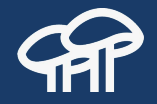

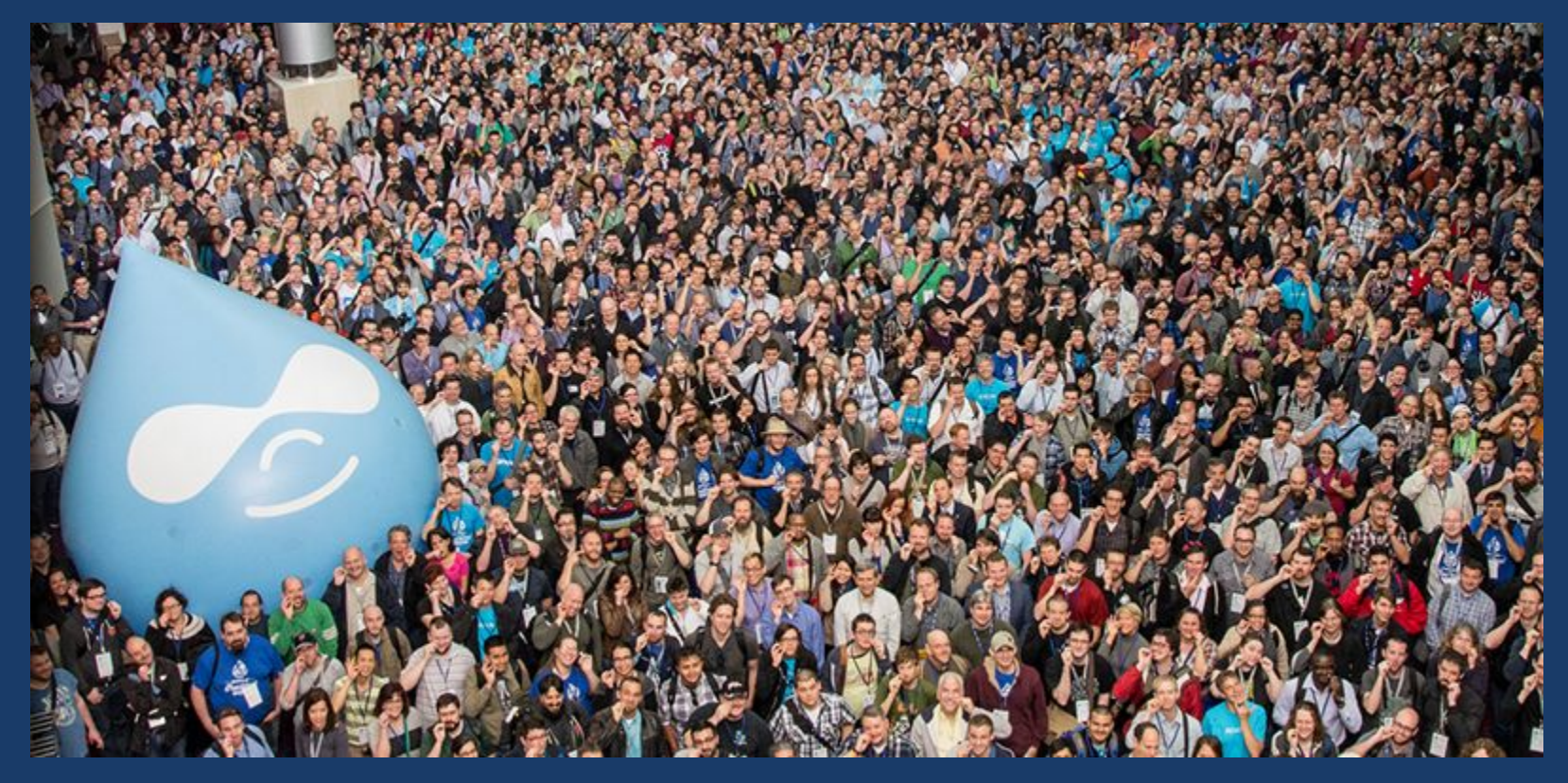

## **Upcoming Full-day Trainings**

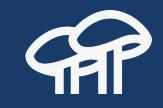

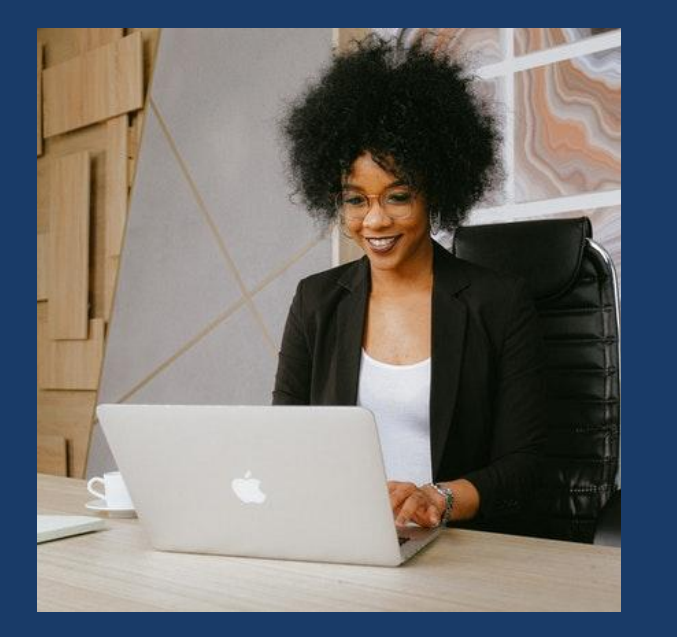

● July 13 - Getting started with Drupal 9 ● July 21 - Drupal 8/9 content migrations ● July 23 - Upgrading to Drupal 8/9 using the Migrate API

<https://agaric.coop/training>

# **Thank You!**

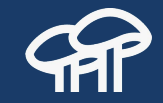

**Let's continue the conversation on twitter**

**#**UnderstandingDrupal

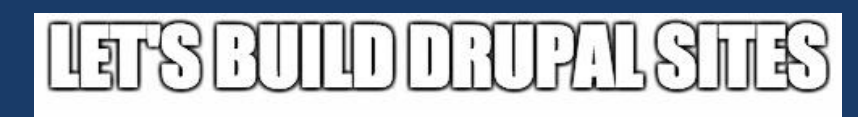

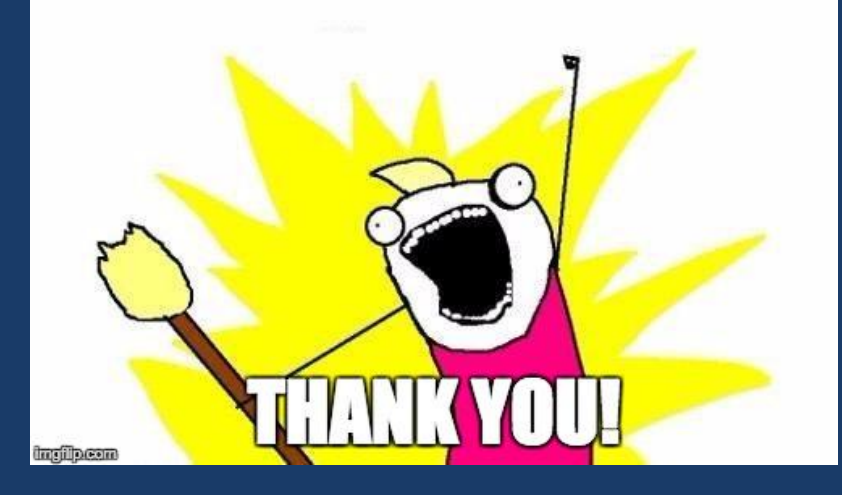

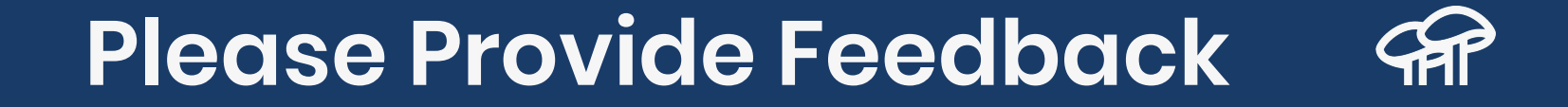

### <https://agaric.coop/r/getting-started-drupal-feedback>

@dinarcon | #UnderstandingDrupal | mauricio@agaric.com